# **GSMA**

# **GSMA TAC Application Forms: Version 23.0 01 May 2024**

#### **Security Classification: Non-confidential**

Access to and distribution of this document is restricted to the persons permitted by the security classification. This document is subject to copyright protection. This document is to be used only for the purposes for which it has been supplied and information contained in it must not be disclosed or in any other way made available, in whole or in part, to persons other than those permitted under the security classification without the prior written approval of the Association.

# **Copyright Notice**

Copyright © 2024 GSM Association

# **Disclaimer**

The GSM Association ("Association") makes no representation, warranty or undertaking (express or implied) with respect to and does not accept any responsibility for, and hereby disclaims liability for the accuracy or completeness or timeliness of the information contained in this document. The information contained in this document may be subject to change without prior notice.

The GSMA TAC Application Form will be updated with changes made in this version of this PRD within a few months of the publication date of this version.

# **Compliance Notice**

The information contain herein is in full compliance with the GSM Association's antitrust compliance policy.

This Permanent Reference Document is classified by GSMA as an Industry Specification, as such it has been developed and is maintained by GSMA in accordance with the provisions set out in GSMA AA.35 - Procedures for Industry Specifications.

# **Table of Contents**

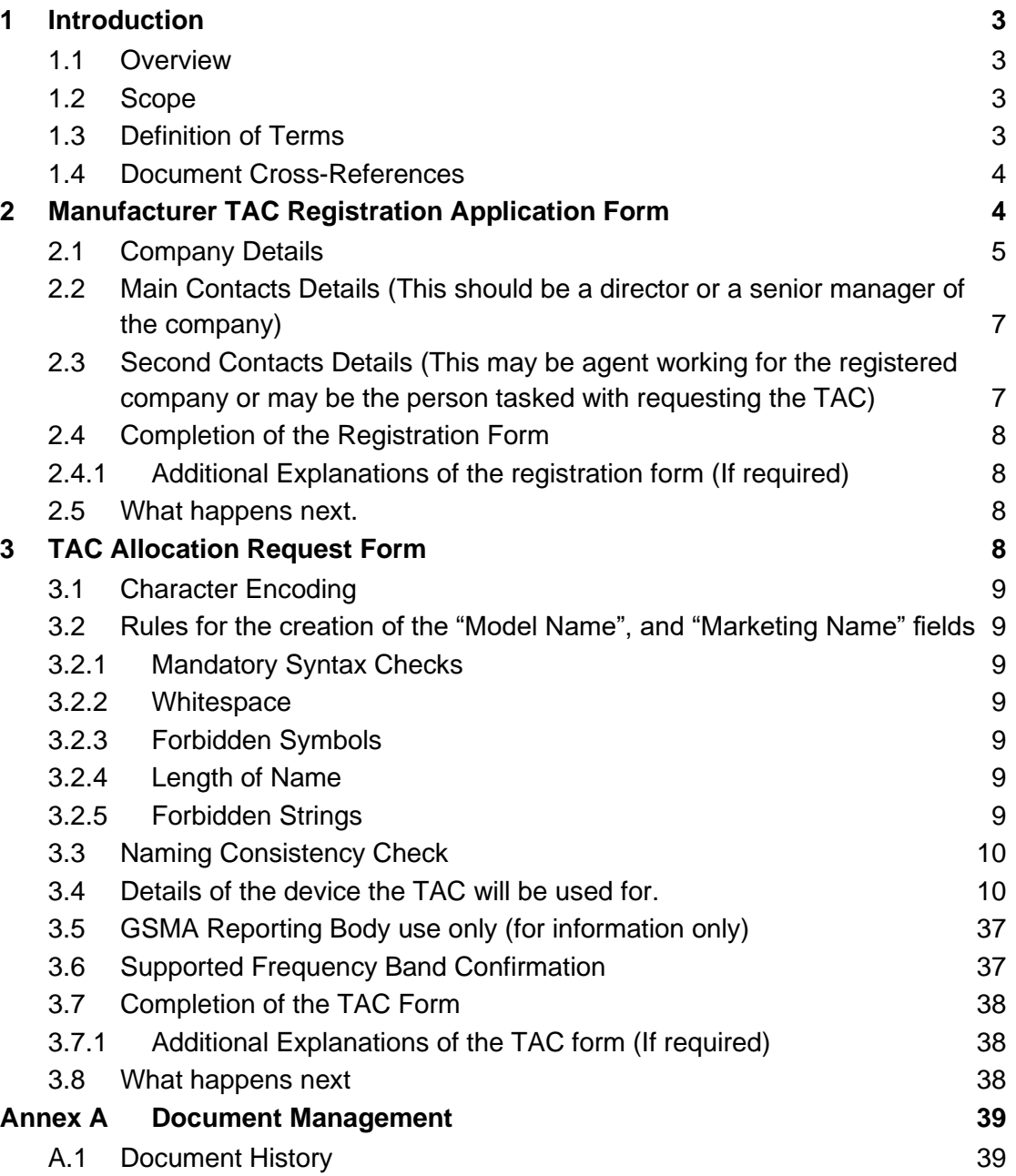

# <span id="page-2-0"></span>**1 Introduction**

# <span id="page-2-1"></span>**1.1 Overview**

This document provides information to help Manufacturers with the completion and submission of the different application forms used to process TAC applications.

Within this document references made to the "Manufacturer" also apply to the "Brand Owner".

Due to regulatory requirements in some countries, the GSMA requires that the Brand Owner selling the device should be identical to the company requesting and owning the TAC. This will help to avoid problems with regional regulators and customs agencies.

# <span id="page-2-2"></span>**1.2 Scope**

This document is restricted to the forms used within the TAC Allocation process, as documented on GSMA.com, these are:

- the Manufacturer TAC Registration Application form
- the TAC Allocation Request form.

All forms MUST be completed in English.

Full details of the TAC Allocation and Approval Process are available in PRD TS.06 and it is strongly recommended that TS.06 is completely read before registering a company and applying for TAC. The GSMA has also produced training manuals for all the key steps of the process. The training modules are available in English and Chinese and can be found on gsma.com/tac.

#### **Term Description** ADP Automatic Processing of Data Equipment primarily used to automatically process received input to generate output but may also support voice communication for unplanned events. Includes Point of Sale (PoS) device used in association with a payment identity token owned by a customer (e.g. credit / debit card, NFC-enabled phone, biometric asset, etc.) to authorise a payment transaction via a 3GPP Mobile Network. Any kind of Asset Scanner device (e.g. handheld device used in a warehouse or shop to scan items) and is connected to a 3GPP Mobile Network. Brand Owner - BO Brand Owners are Private Labels that neither design nor manufacture any products. These companies generally select and acquire existing products from Original Design Manufacturers (ODMs) who offer their off-the-shelf portfolio to their customers. Brand Owners / Private Labels sometimes also work through IDHs for their design requirements and Electronic Manufacturing Services (EMSs) for contract manufacturing. These companies market the procured products under their own brand names to the consumers Electronic Manufacturing Services - EMS Companies that provide manufacturing services to other companies including Original Equipment Manufacturers (OEMs) and Independent Design Houses (IDHs). EMSs do not sell or market any product under their own brand eUICC A removable or non-removable UICC which enables the remote and/or local management of Profiles in a secure way (As defined in SGP.21 & SGP.22)

# <span id="page-2-3"></span>**1.3 Definition of Terms**

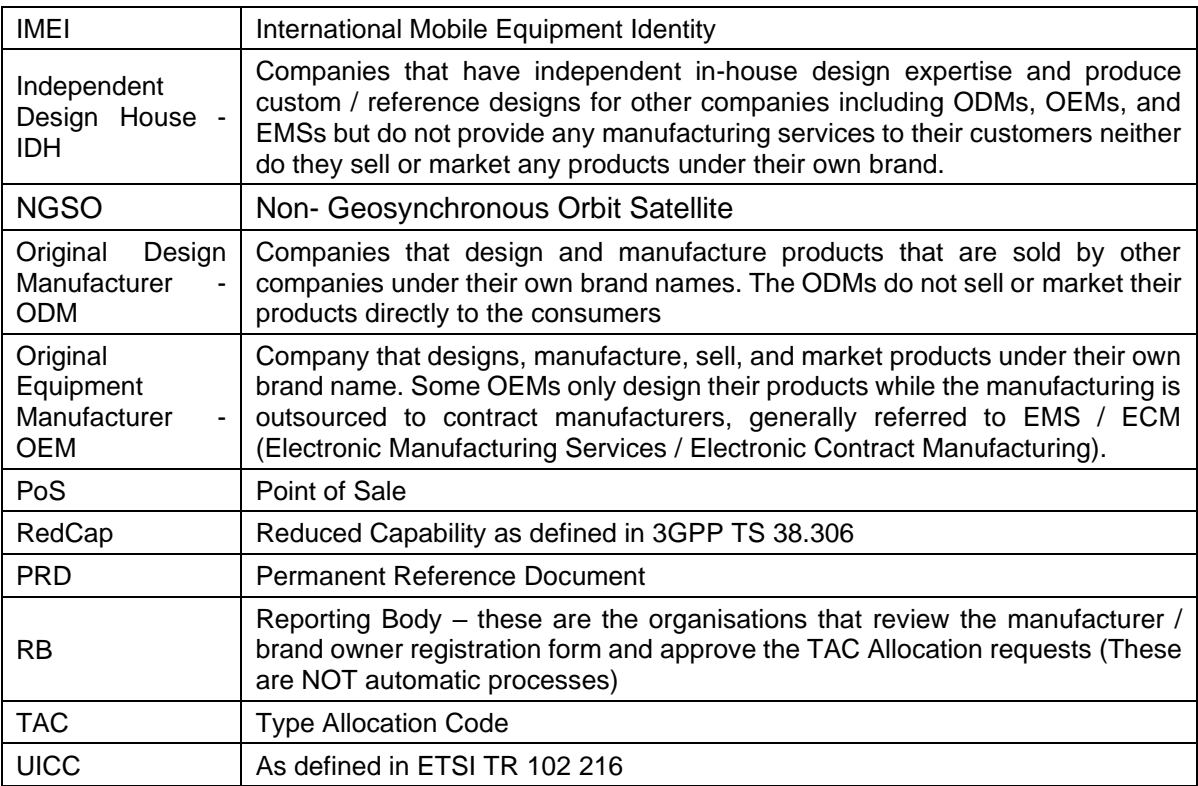

# <span id="page-3-0"></span>**1.4 Document Cross-References**

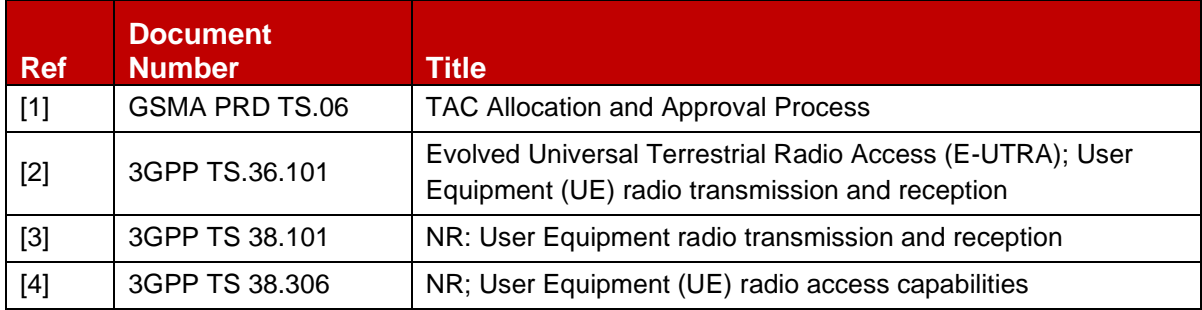

# <span id="page-3-1"></span>**2 Manufacturer TAC Registration Application Form**

When a Manufacturer / Brand owner requires a TAC it must first register its company and contact details using the GSMA's Manufacturer TAC Registration Application Form.

The following table shows the different fields that are required to be completed by a Manufacturer / Brand Owner when it registers its company.

Most of the requested information is Mandatory (M) however a few fields are Optional (O). Completion of the Optional fields will help with the verification of the manufacturer registration.

# <span id="page-4-0"></span>**2.1 Company Details**

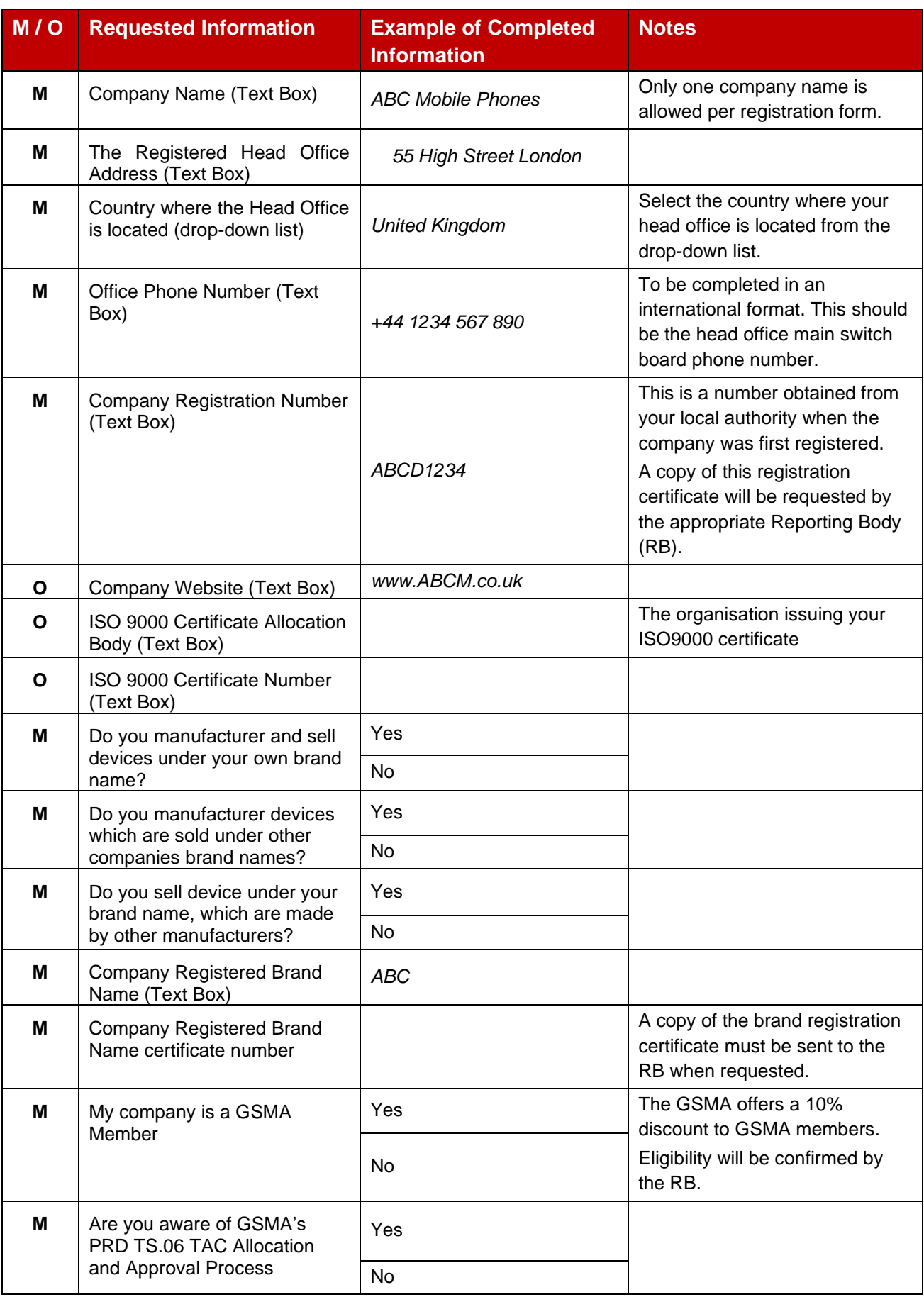

# <span id="page-6-0"></span>**2.2 Main Contacts Details (This should be a director or a senior manager of the company)**

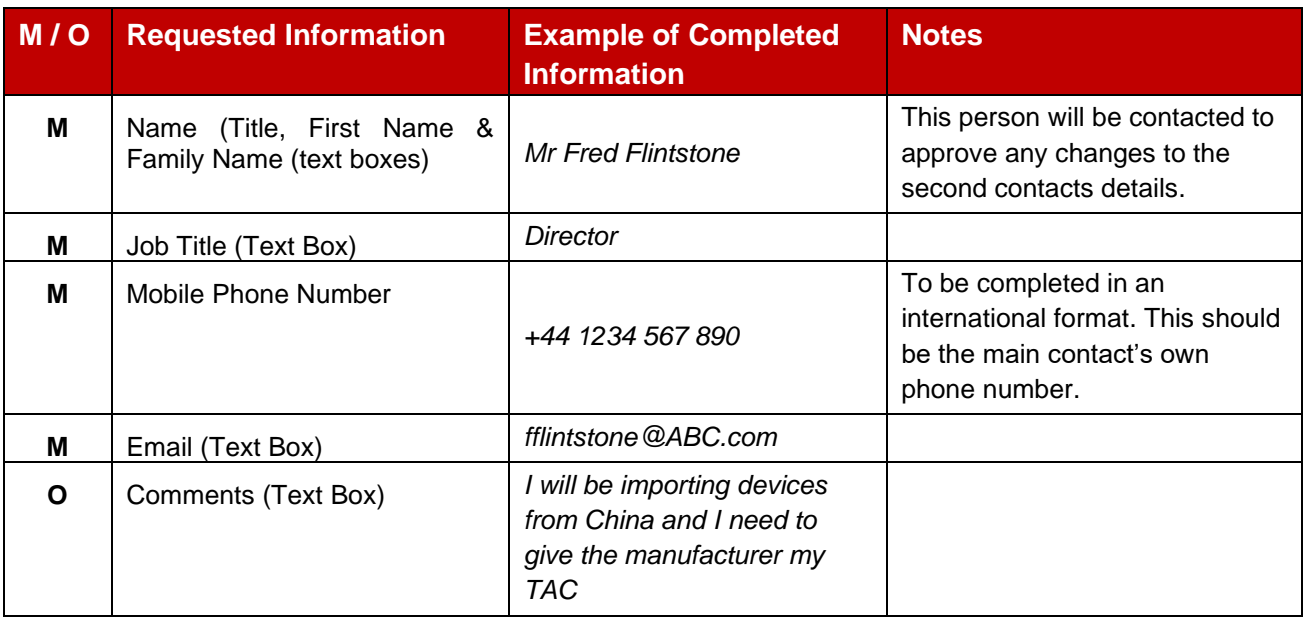

# <span id="page-6-1"></span>**2.3 Second Contacts Details (This may be agent working for the registered company or may be the person tasked with requesting the TAC)**

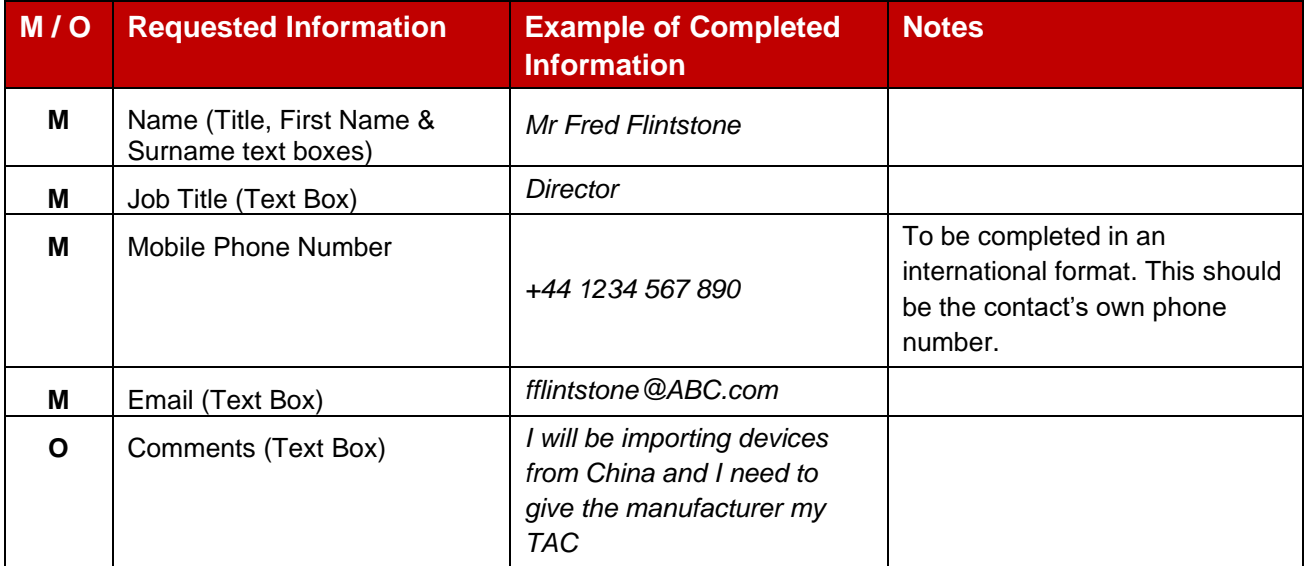

# <span id="page-7-0"></span>**2.4 Completion of the Registration Form**

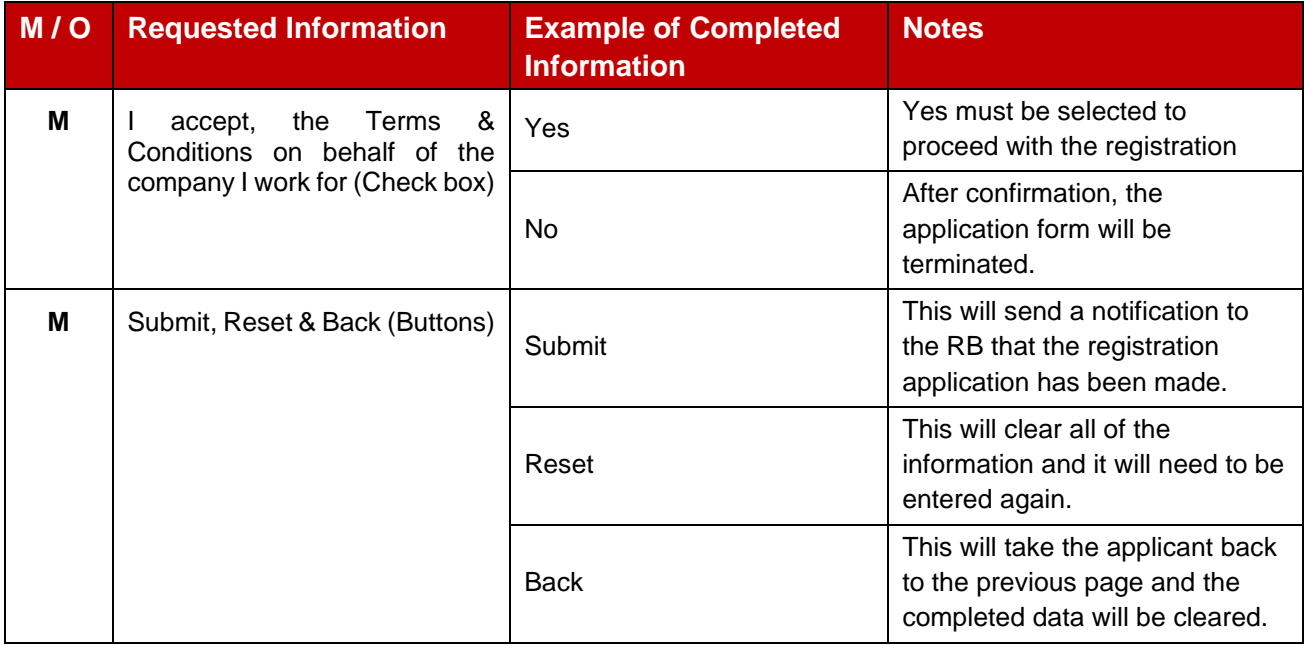

# <span id="page-7-1"></span>**2.4.1 Additional Explanations of the registration form (If required)**

Text to be added if/as required.

# <span id="page-7-2"></span>**2.5 What happens next.**

Notification of the completed application form is automatically forwarded to the appropriate Reporting Body (RB). The RB will verify the details that have been provided. If more information is needed the RB will contact the applicant's Main Contact directly.

When the form has been verified the Main Contact will be sent a confirmation email with appropriate login details (manufacturer I.D. and password). This process is normally completed by the RB within 2 working days. The Main Contact also receives GSMA TAC Allocation training modules and user guides.

The applicant can now login via gsma.com/tac , using these details, and request a TAC by completing the TAC Allocation Request Form. See TS.06 for the full process details and GSMA TAC Allocation training nodule 5.

# <span id="page-7-3"></span>**3 TAC Allocation Request Form**

This form should be completed providing full details of the device that the TAC is to be used for, additional information like a technical specification may be requested by the RB before the TAC is allocated.

Most of the requested information is Mandatory (M) however a few fields are Optional (O). Completion of the Optional fields will help with the verification of the device for which the TAC is being requested.

# <span id="page-8-0"></span>**3.1 Character Encoding**

All fields in the database are stored in ASCII encoding and only printable ASCII characters (character codes 32 – 126) are permitted, subject to any further limitations/exclusions below.

# <span id="page-8-1"></span>**3.2 Rules for the creation of the "Model Name", and "Marketing Name" fields**

In order to improve the accuracy of the data collected please familiarise yourself GSMA TAC Allocation Governing Rules found in training module 1 as found on gsma.com

# <span id="page-8-2"></span>**3.2.1 Mandatory Syntax Checks**

The IMEI Database will check for syntax errors in new entries, this will be applied to all new entries or updates to existing entries.

#### <span id="page-8-3"></span>**3.2.2 Whitespace**

- No entry SHALL contain leading or trailing spaces
- No entry SHALL contain 2 (or more) consecutive spaces

# <span id="page-8-4"></span>**3.2.3 Forbidden Symbols**

• No entry SHALL contain any of the following symbols:

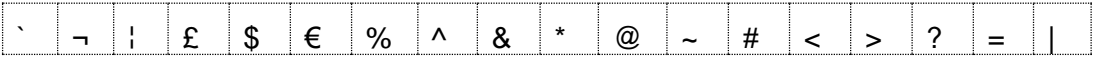

• The following is a list of symbols that can be used as a single entry which is then followed by a letter Aa to Zz, or number 0 to 9. Two or more consecutive symbols as listed below are not allowed. Combinations of symbols from the list below are also not allowed.

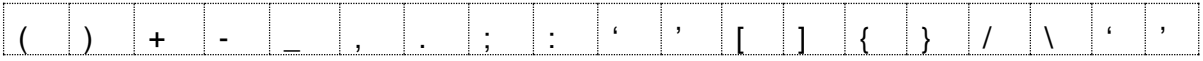

• No entry SHALL end with any of the following symbols:

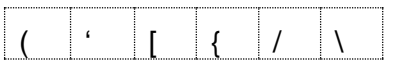

• No entry SHALL start with any of the following symbols:

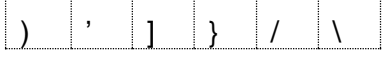

# <span id="page-8-5"></span>**3.2.4 Length of Name**

• Names must be between 1 and 50 characters long.

#### <span id="page-8-6"></span>**3.2.5 Forbidden Strings**

• TBC, tbc, TBA, and tba are forbidden on their own, within single or double quotations

Not allowed

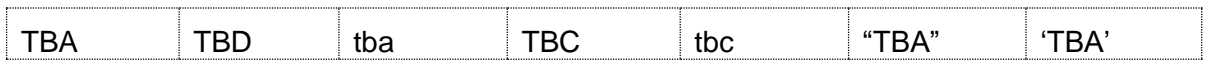

# <span id="page-9-0"></span>**3.3 Naming Consistency Check**

When a new Model Name is added to the TAC Request Form that is similar to an existing name in the database, the database will offer the user a list of names that they have already used that match or are similar to the name they are entering.

The user can select one of the names from the list or confirm that they want to proceed with the name they have entered.

# <span id="page-9-1"></span>**3.4 Details of the device the TAC will be used for.**

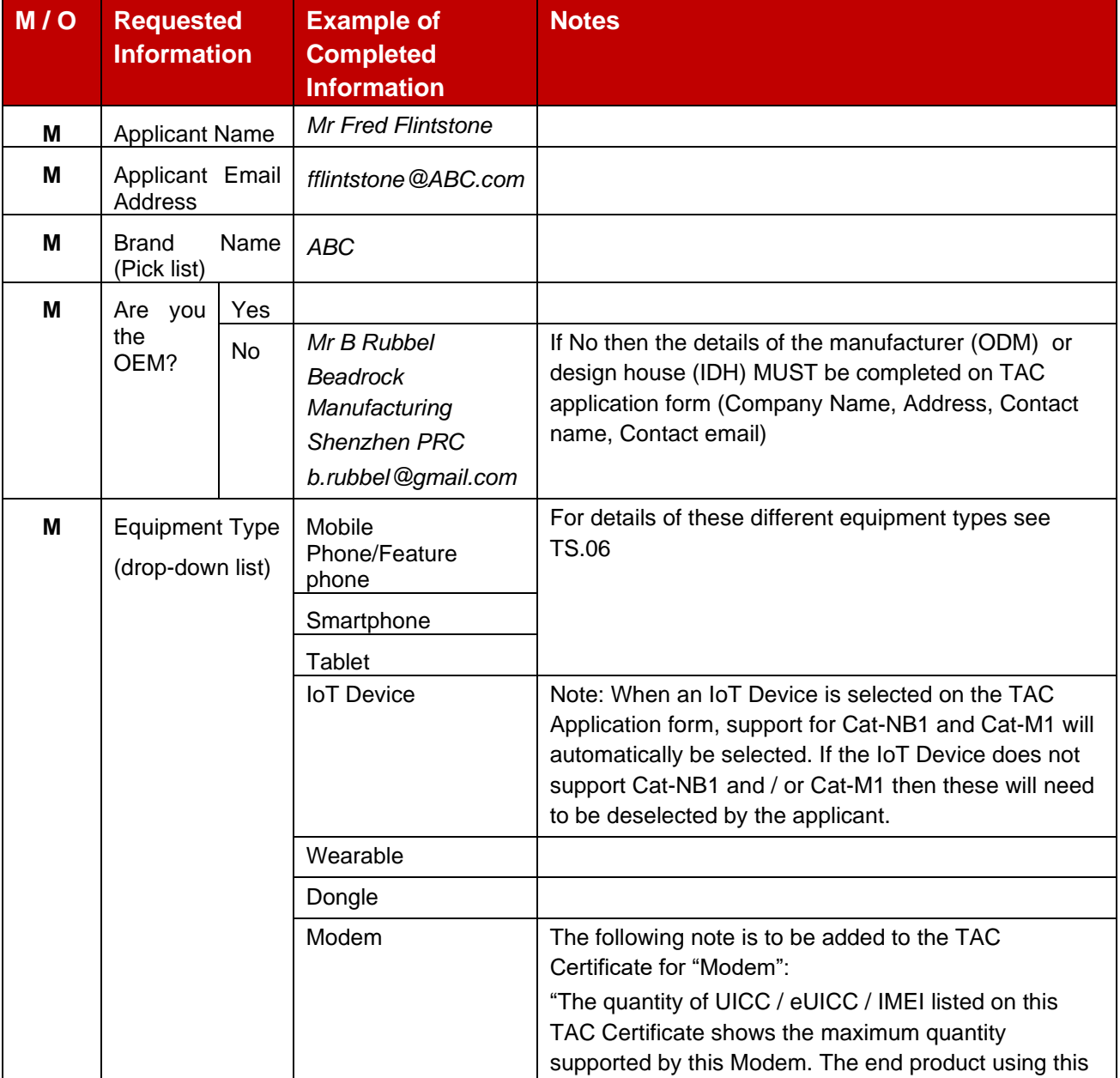

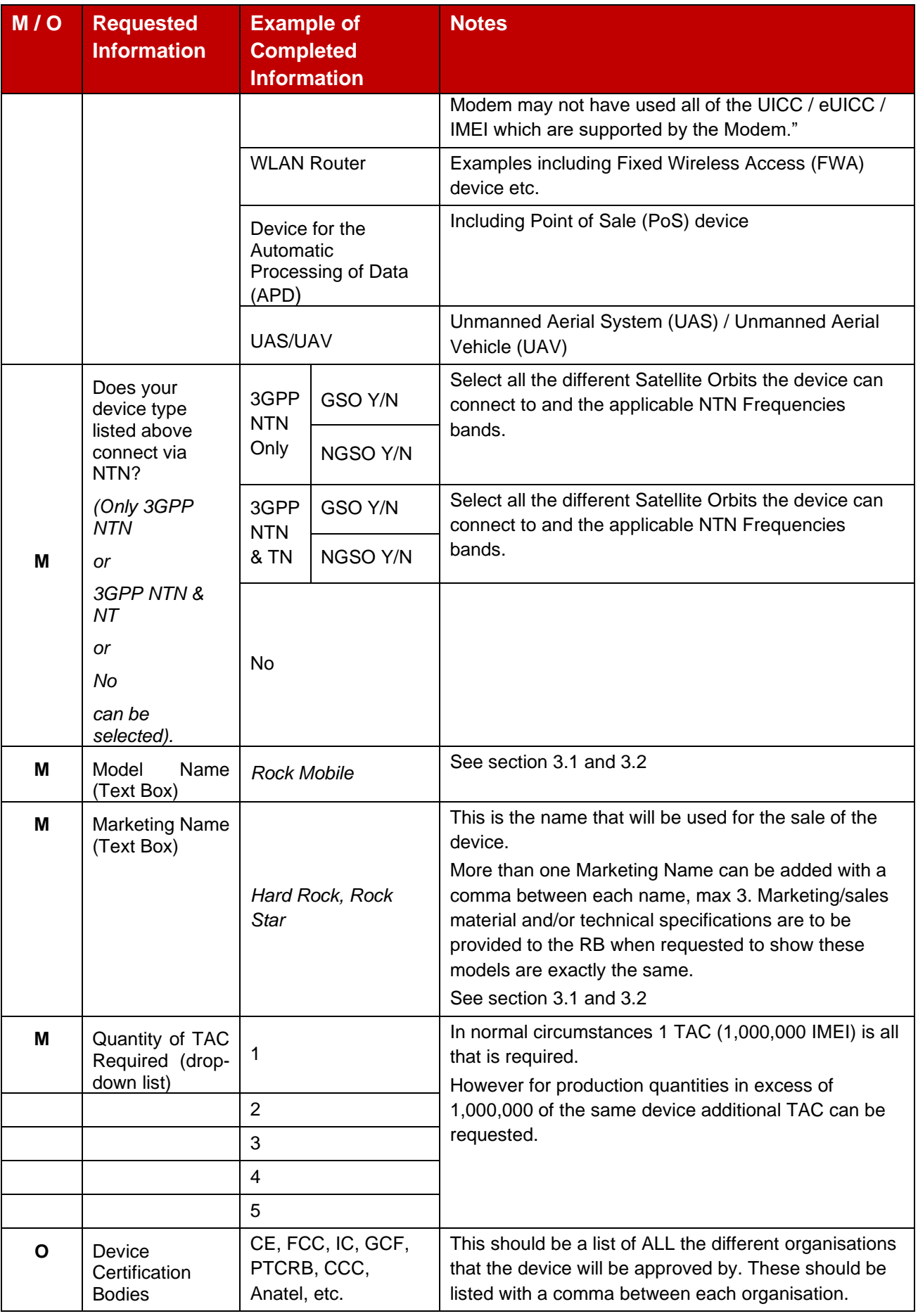

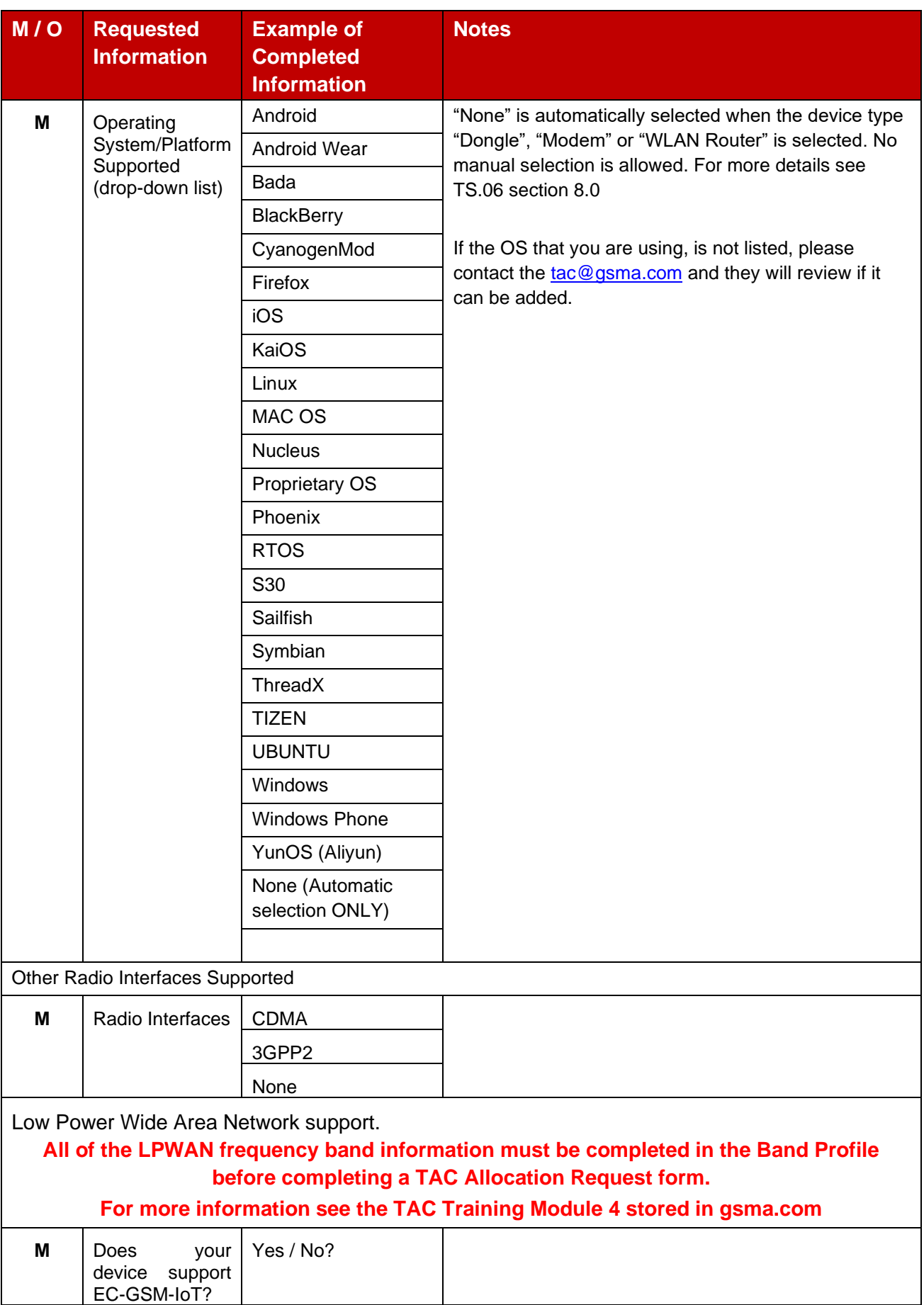

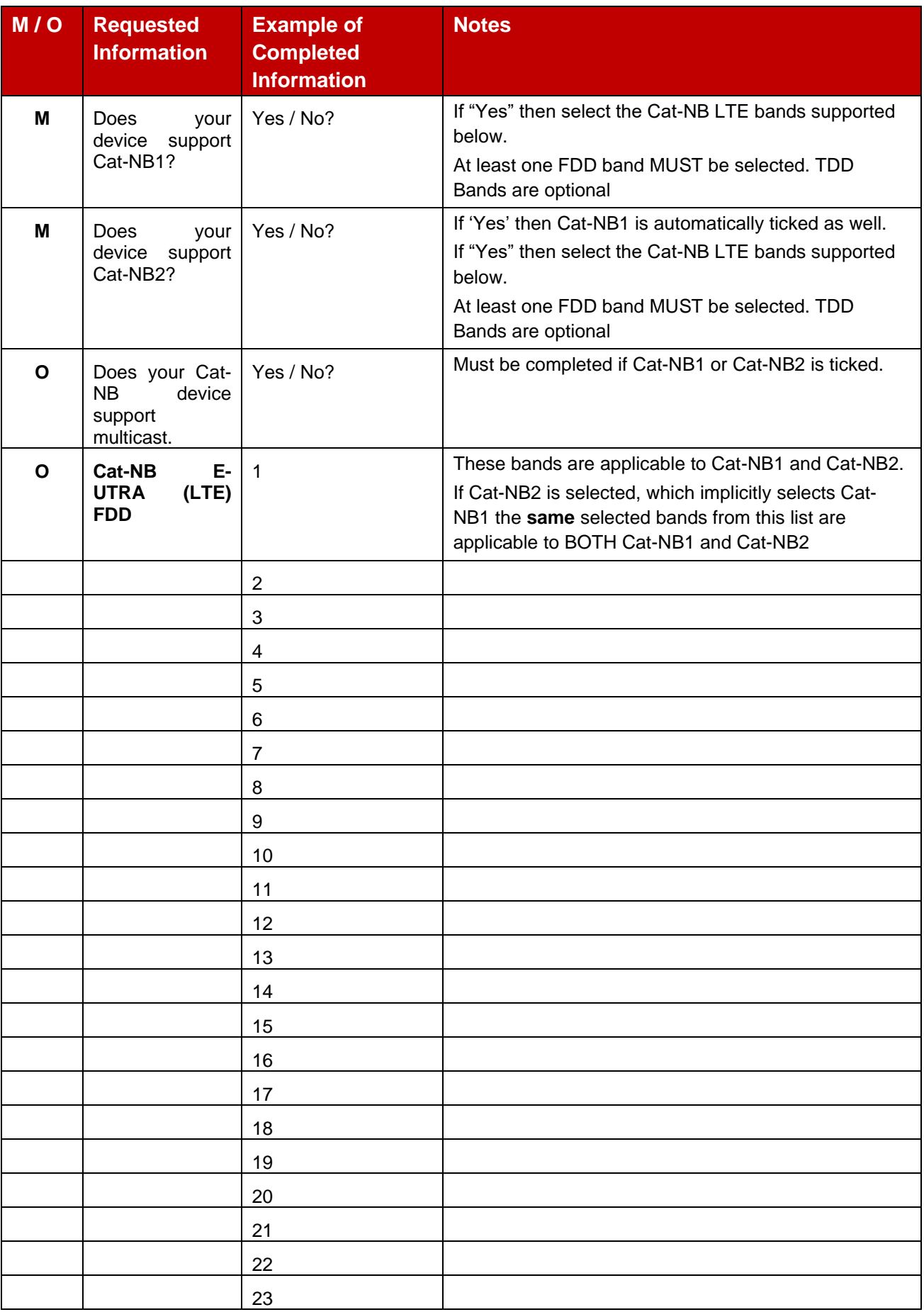

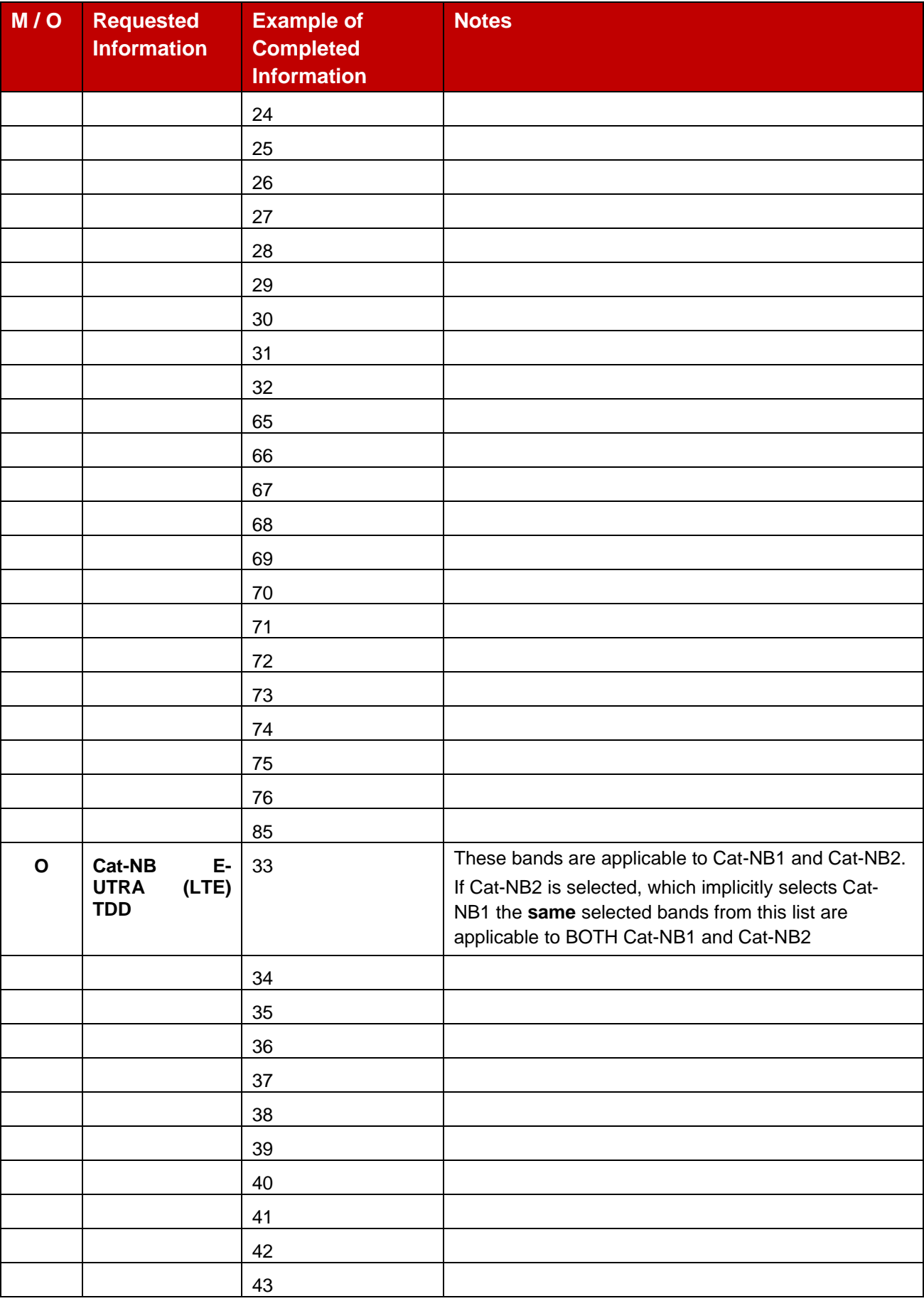

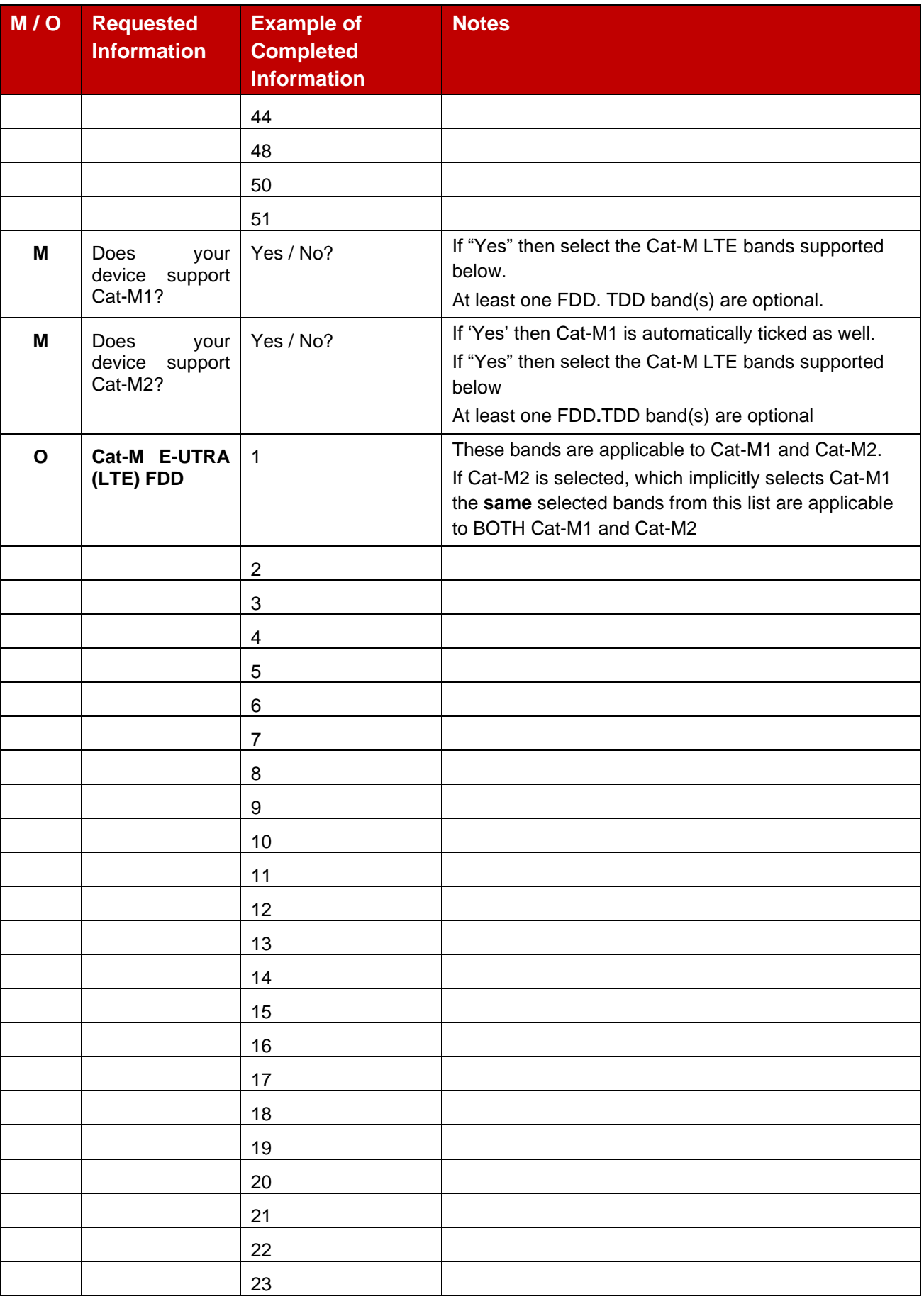

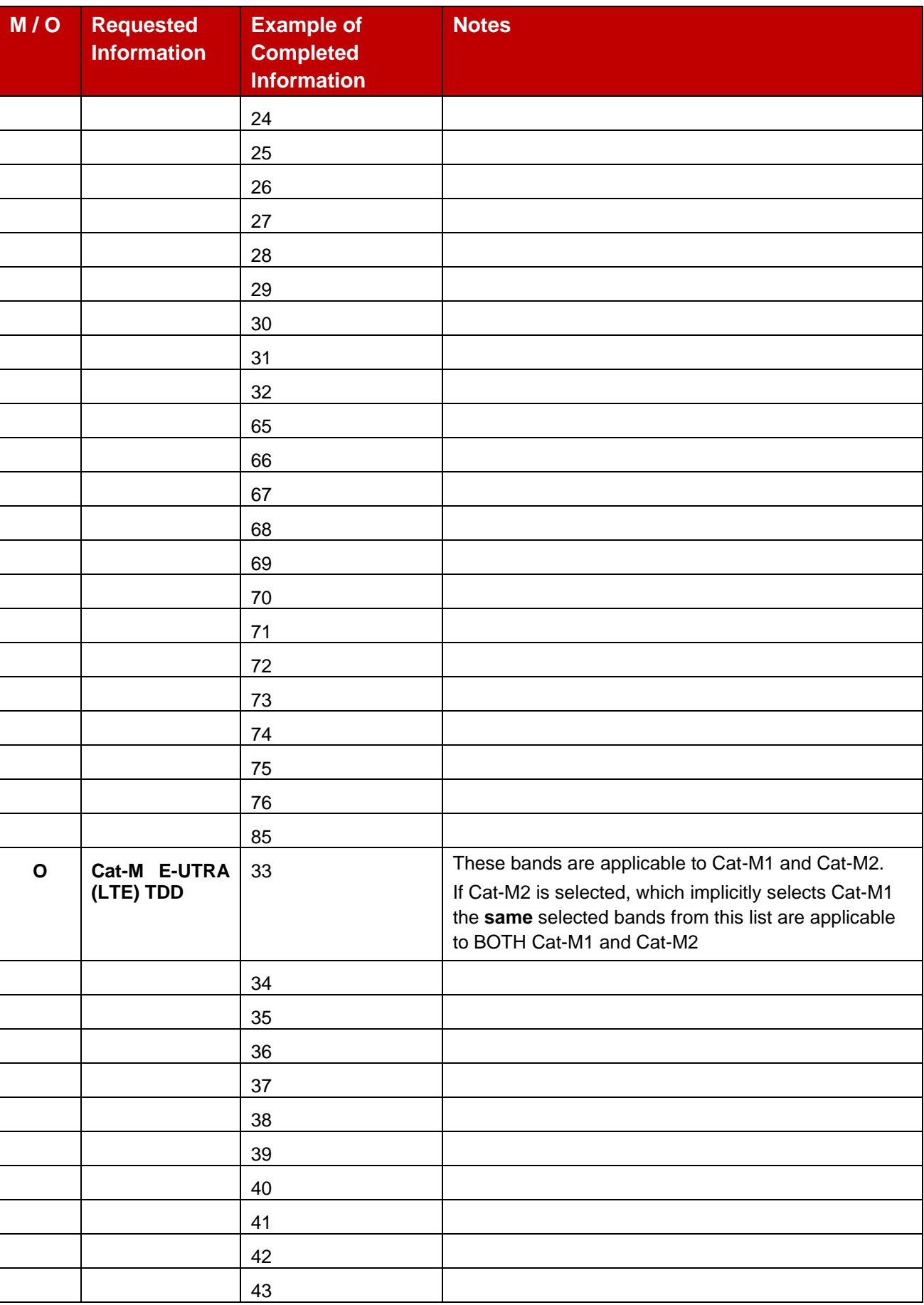

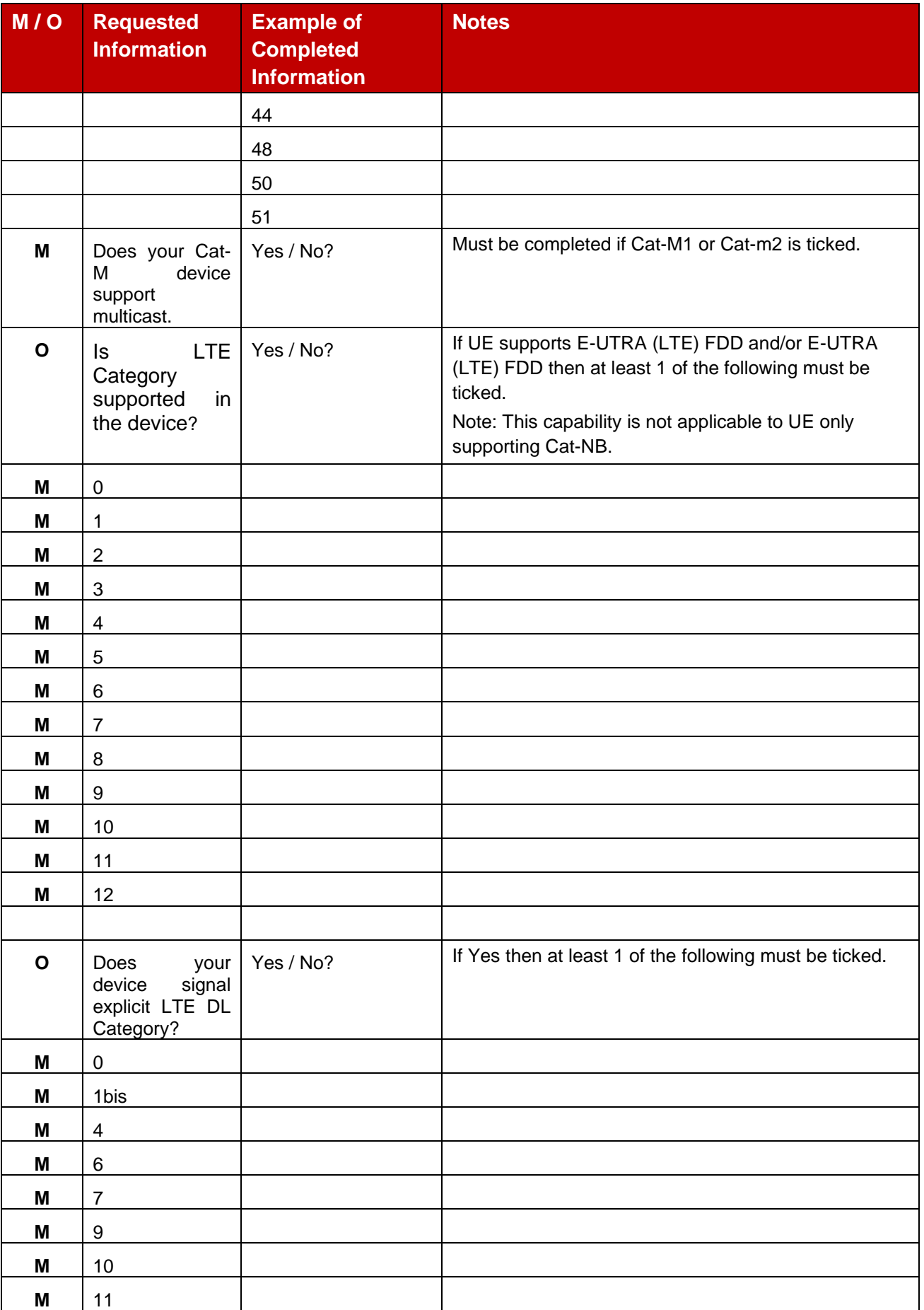

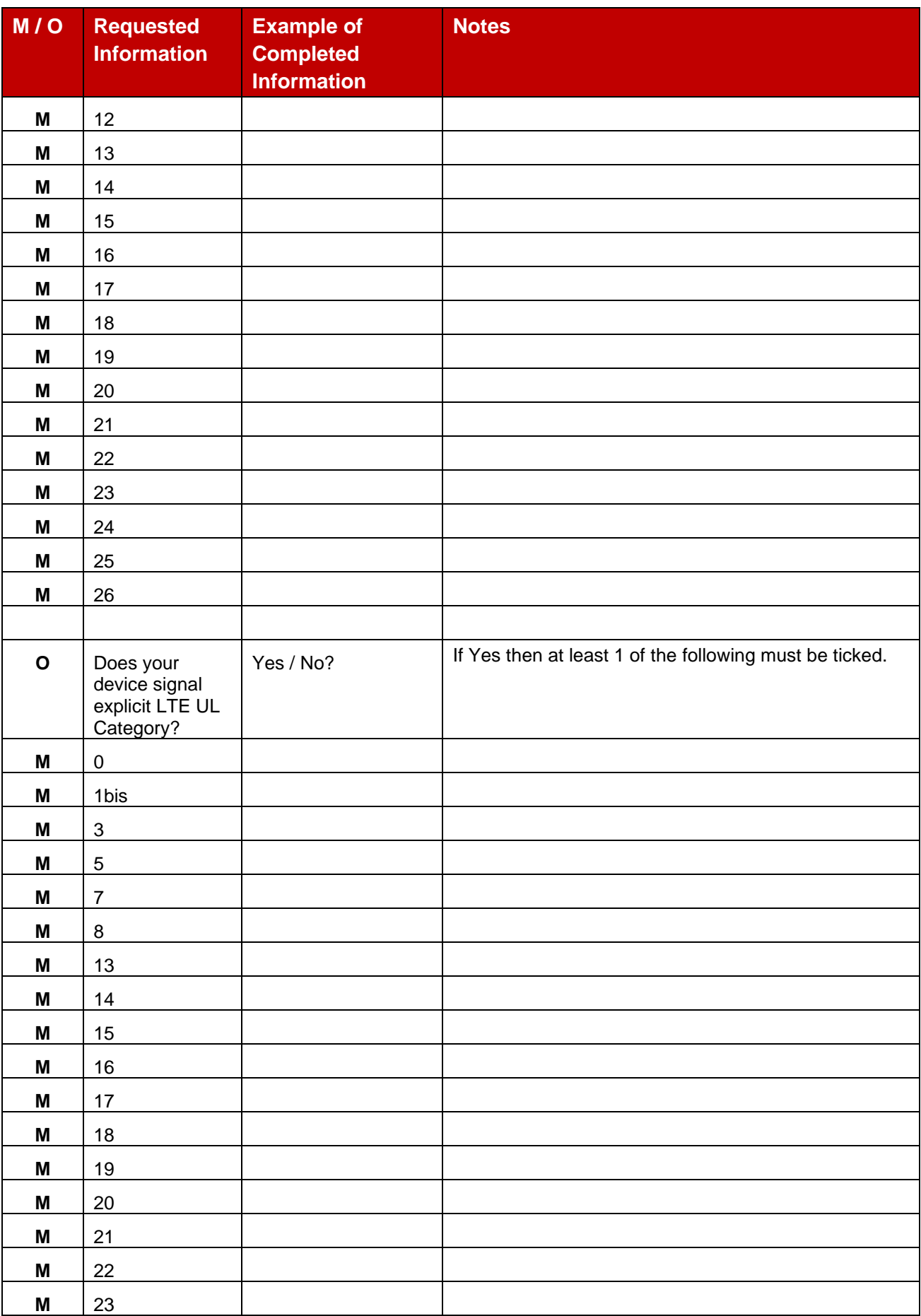

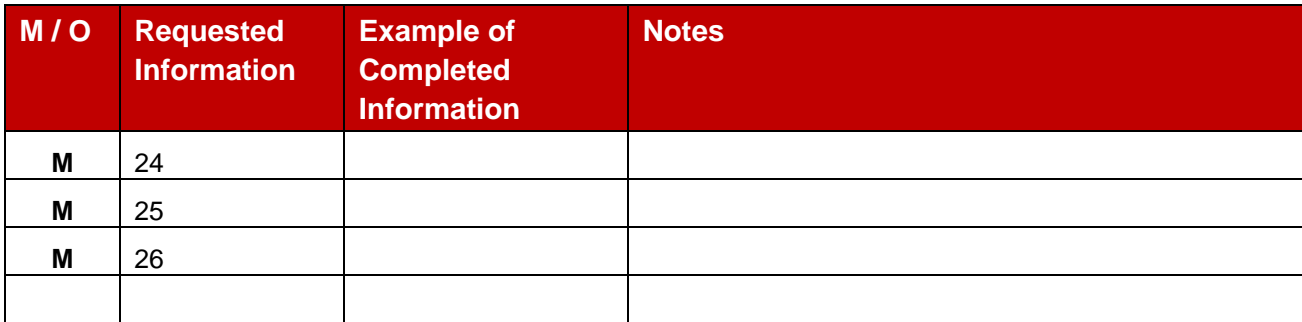

At least one Frequency Band Option must be selected to complete a TAC Request form. This could be one of the LPWAN options and/or GSM and/or WDCMA and/or E\_UTRA and/or 5G.

# **All of the frequency band (2G/3G/4G/5G) information must be completed in the Band Profile before a TAC Request form can be submitted.**

#### **For more information see the TAC Training Module 4 stored in gsma.com**

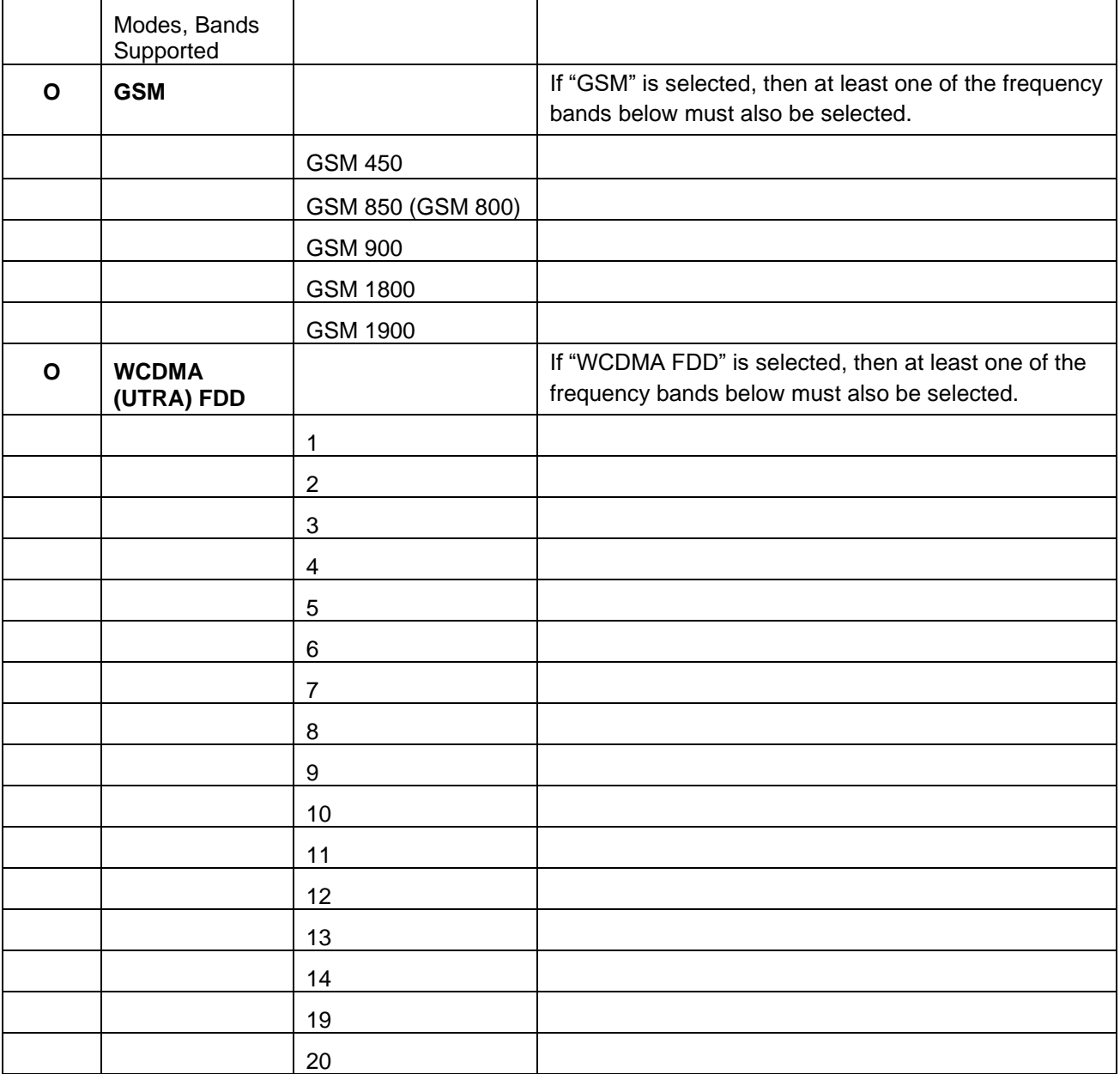

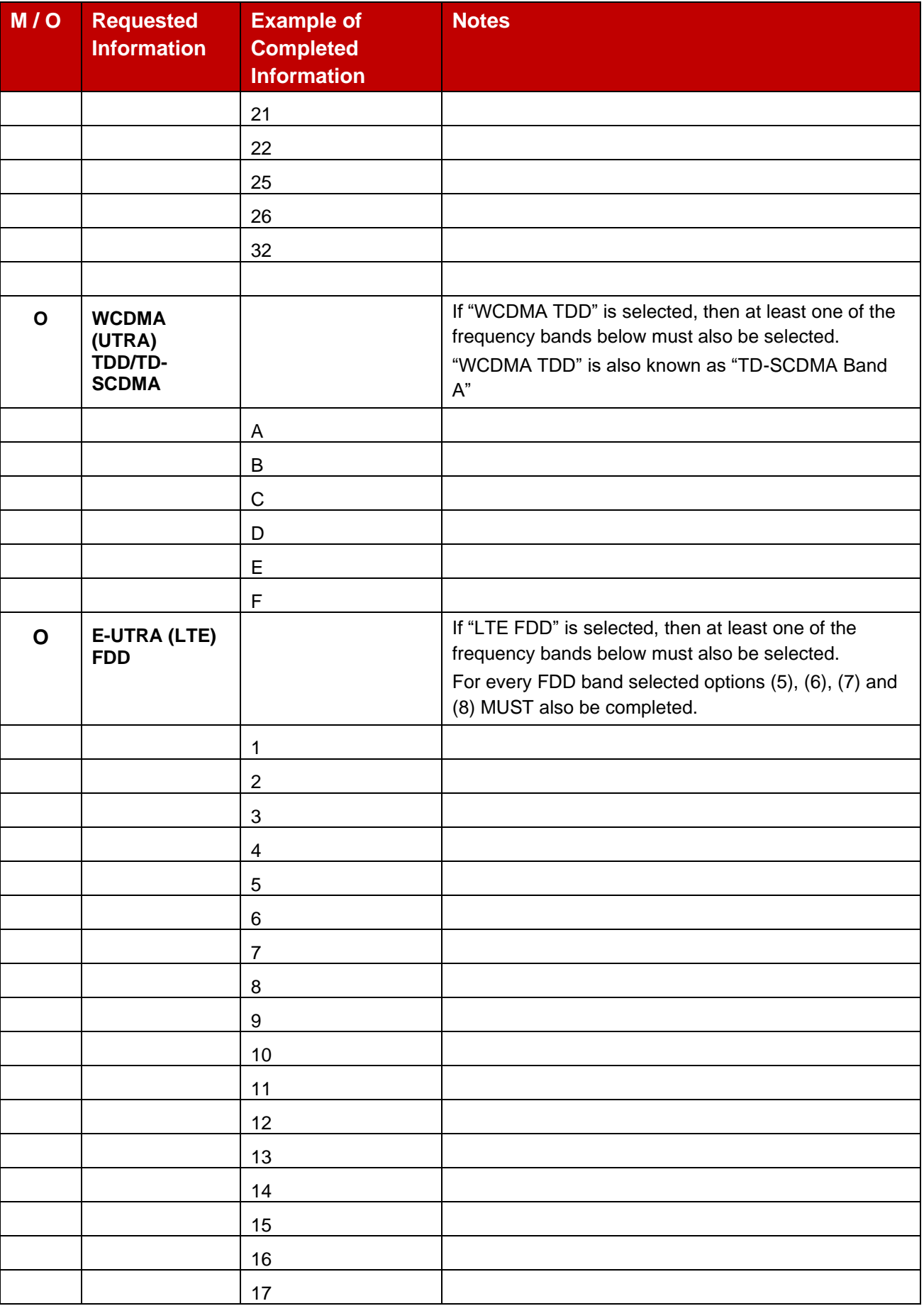

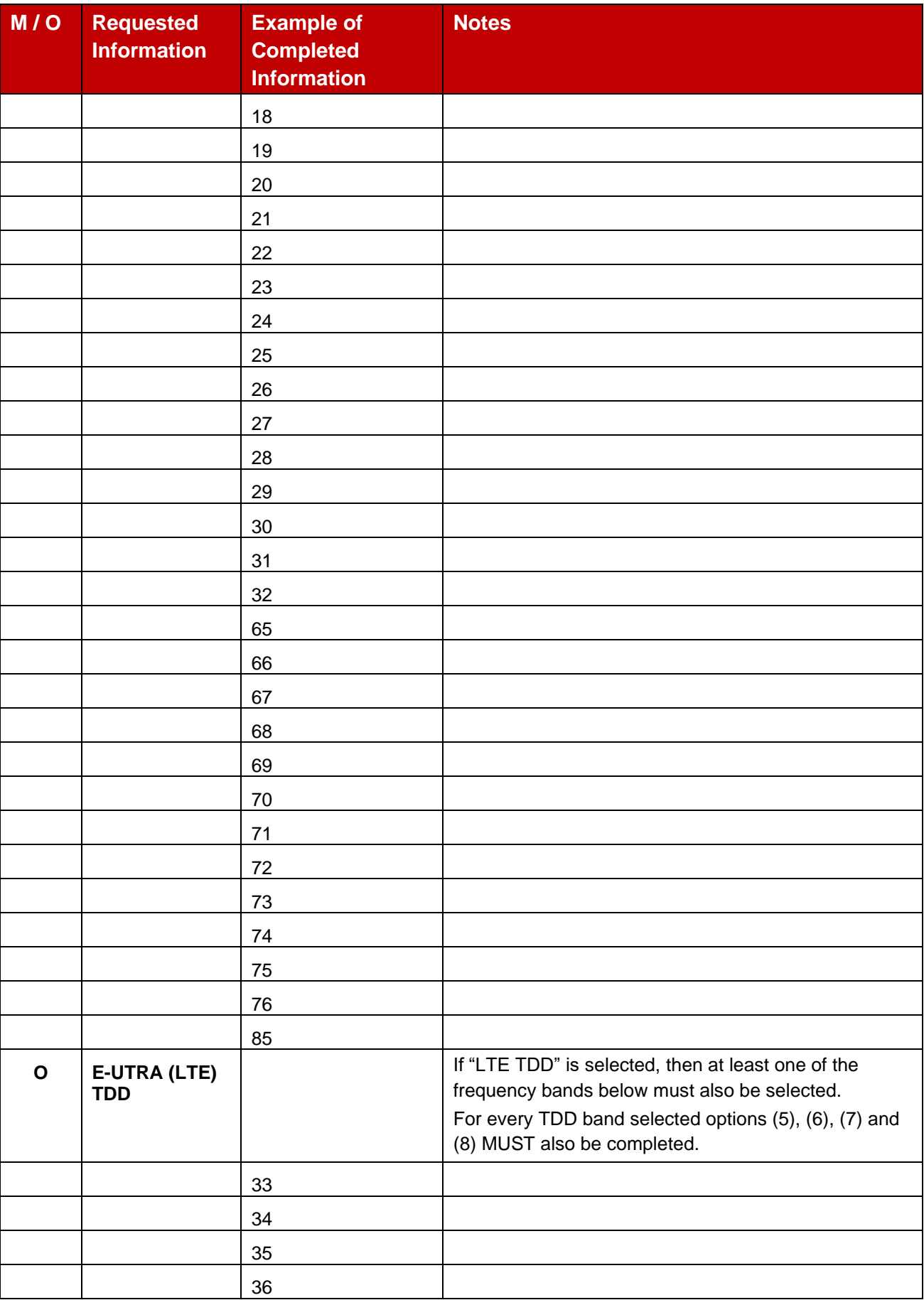

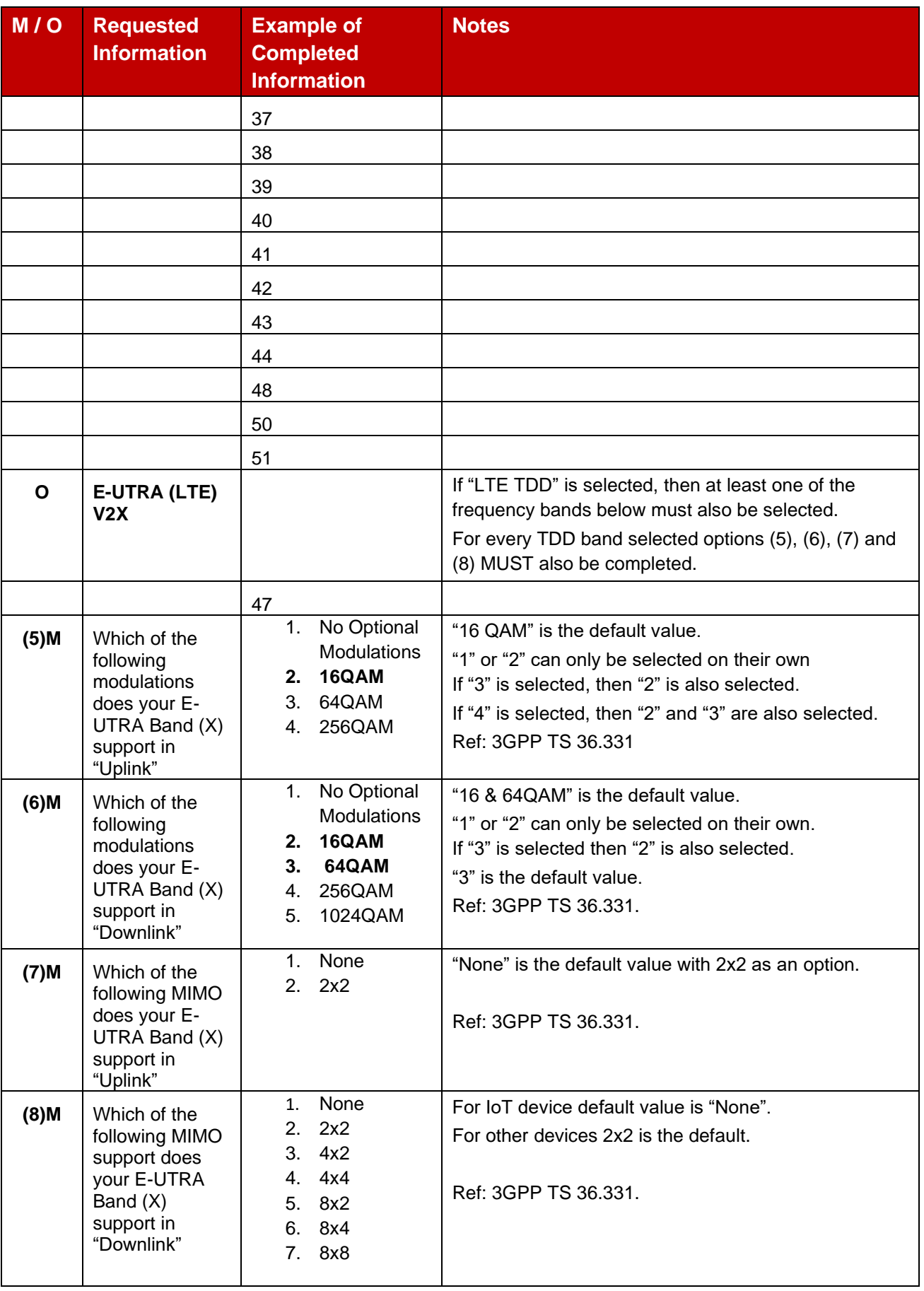

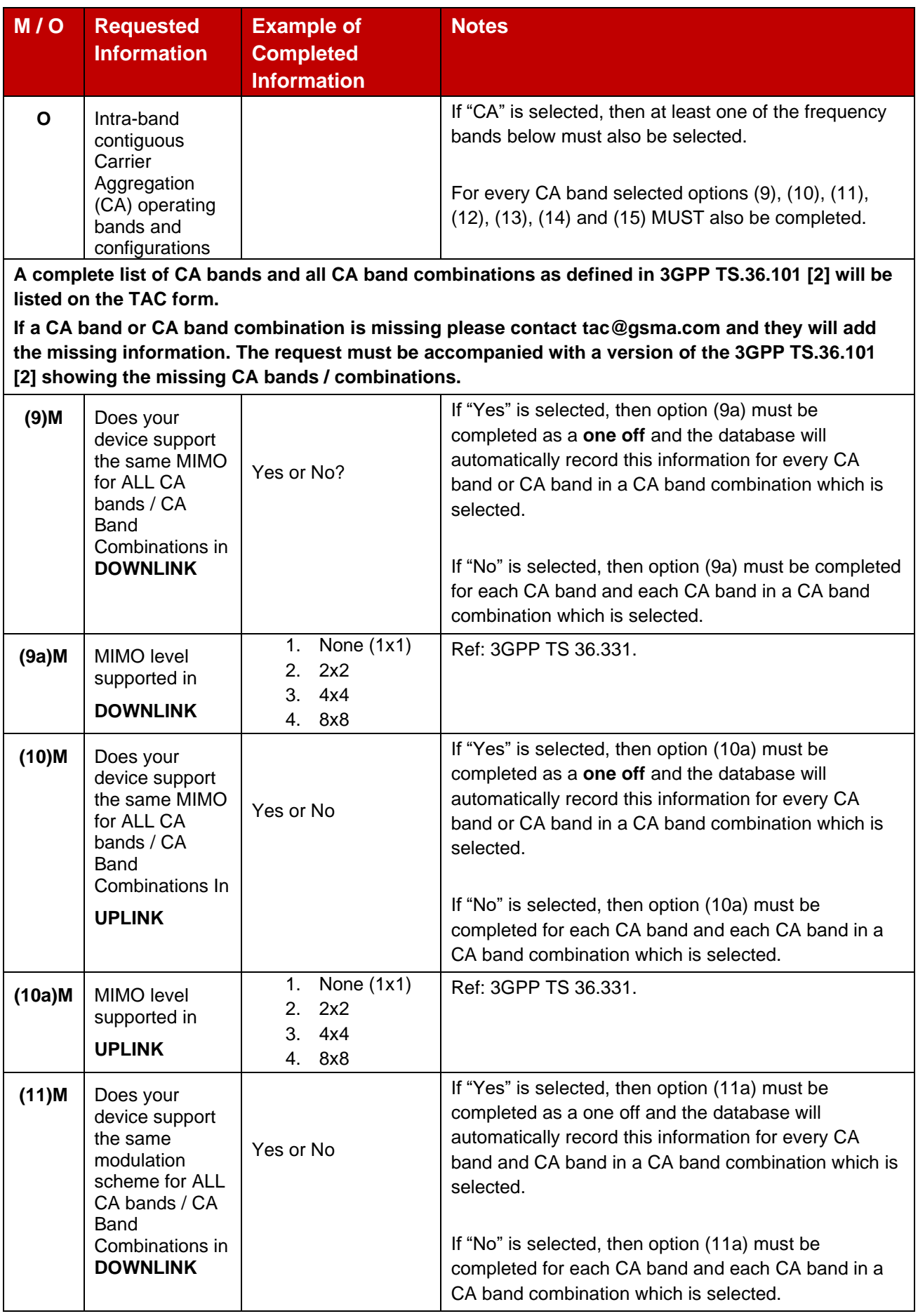

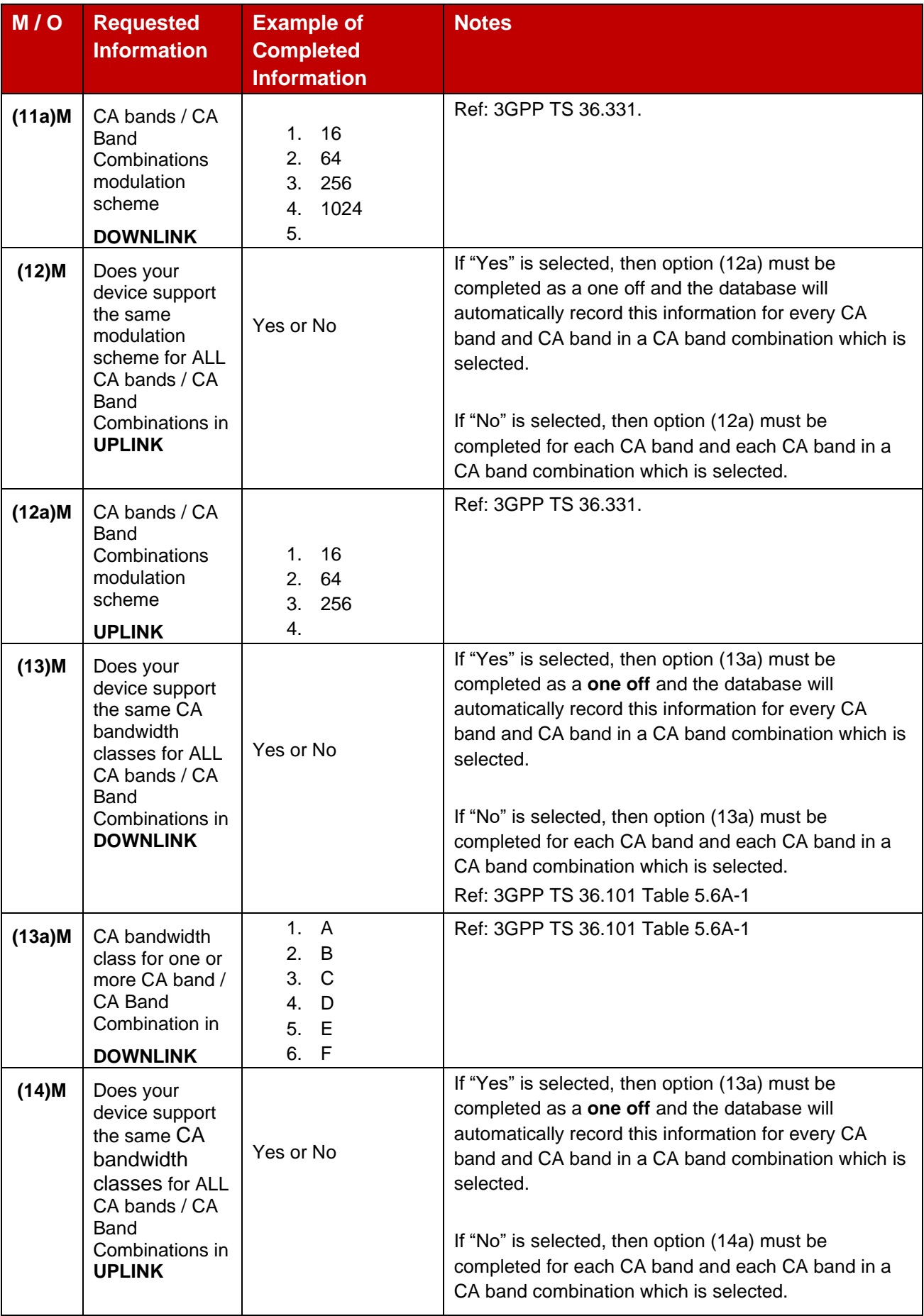

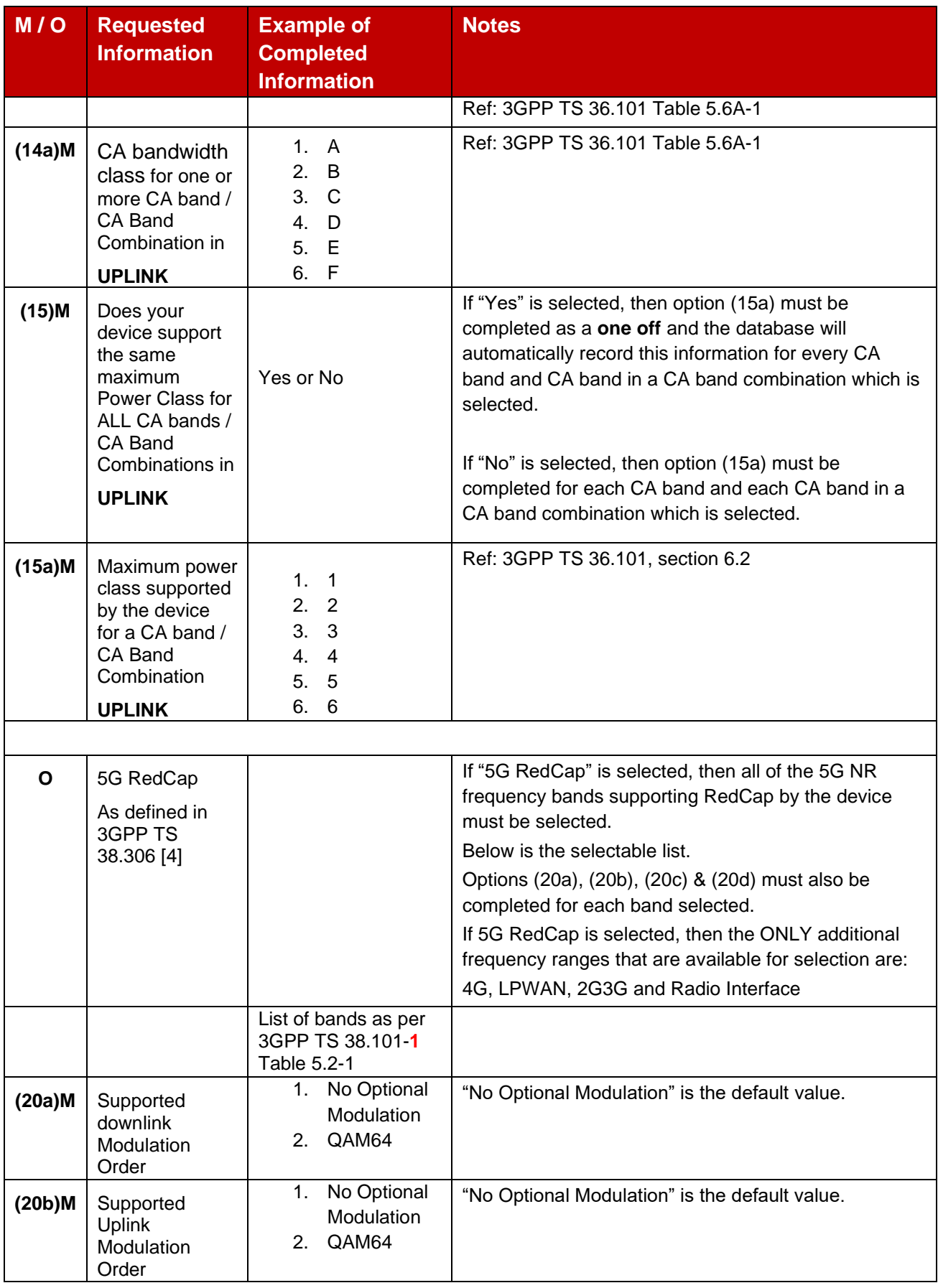

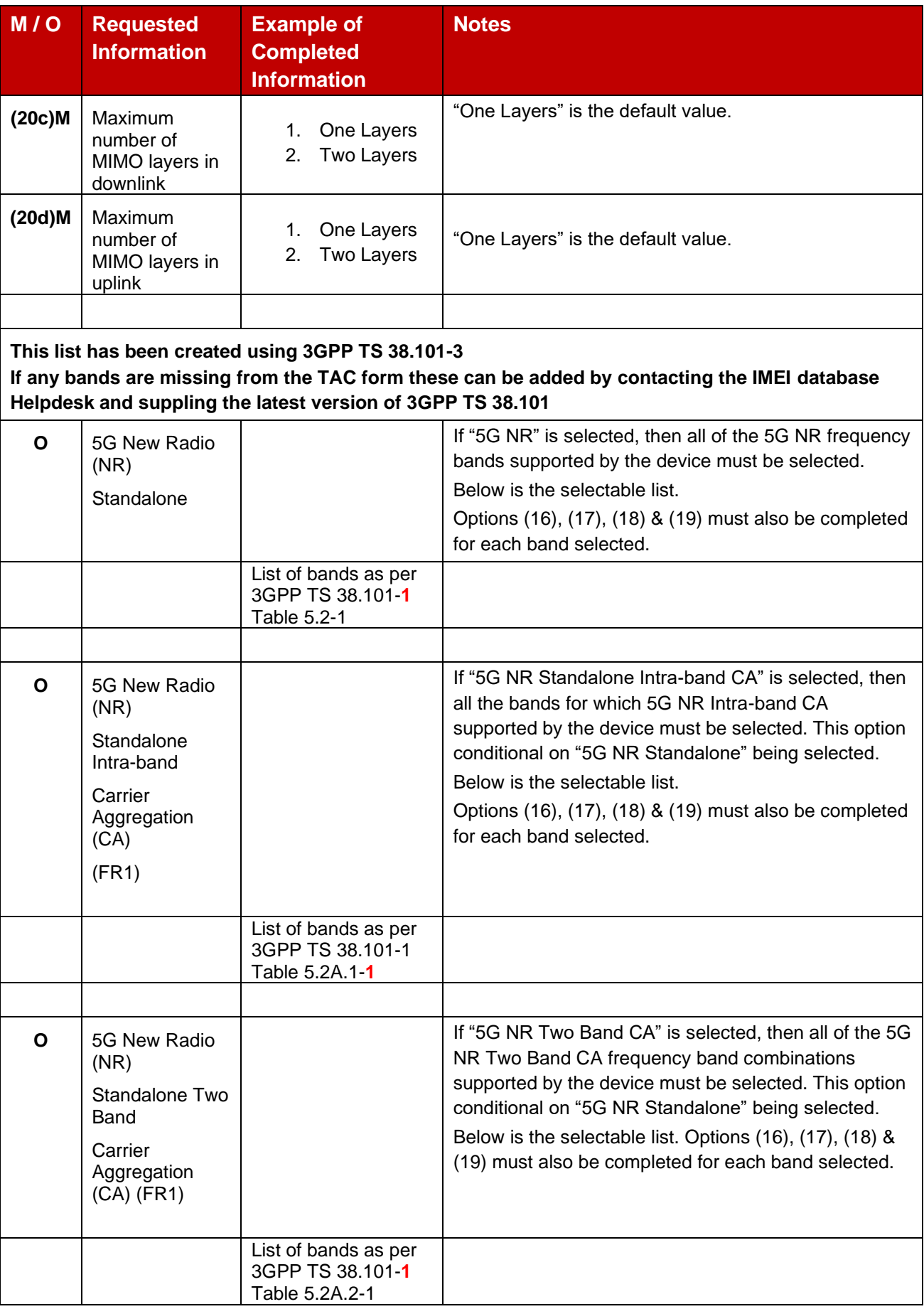

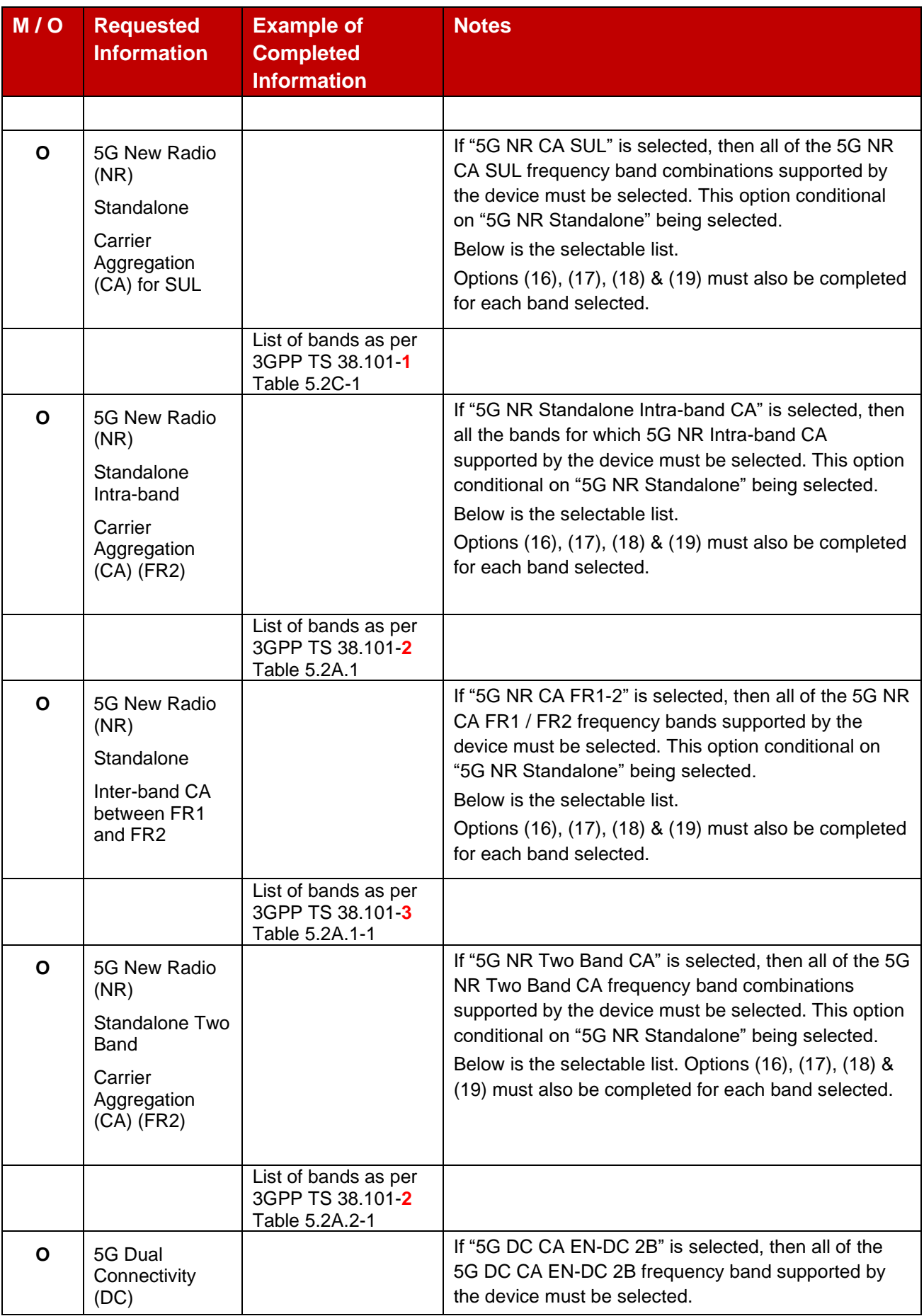

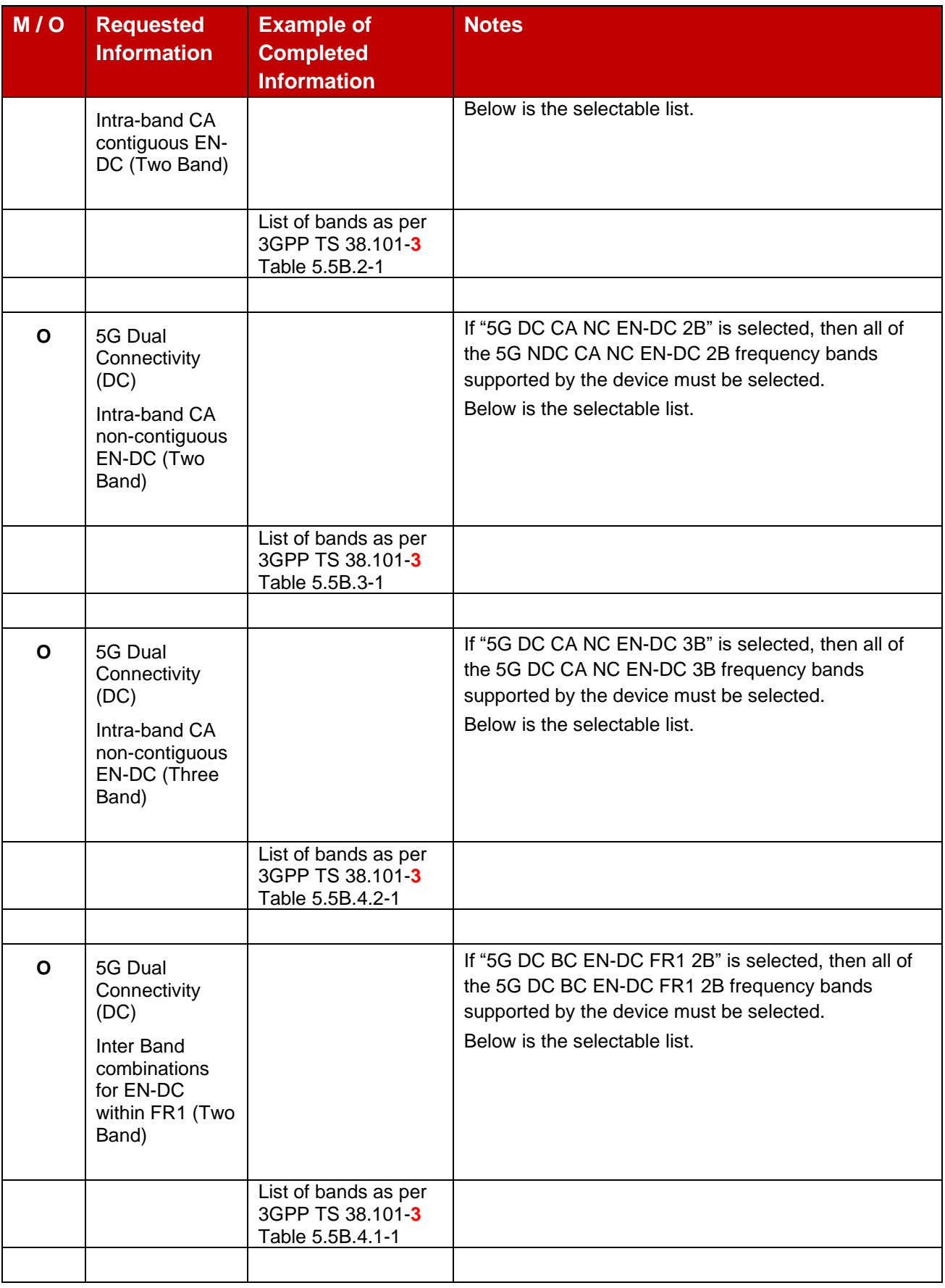

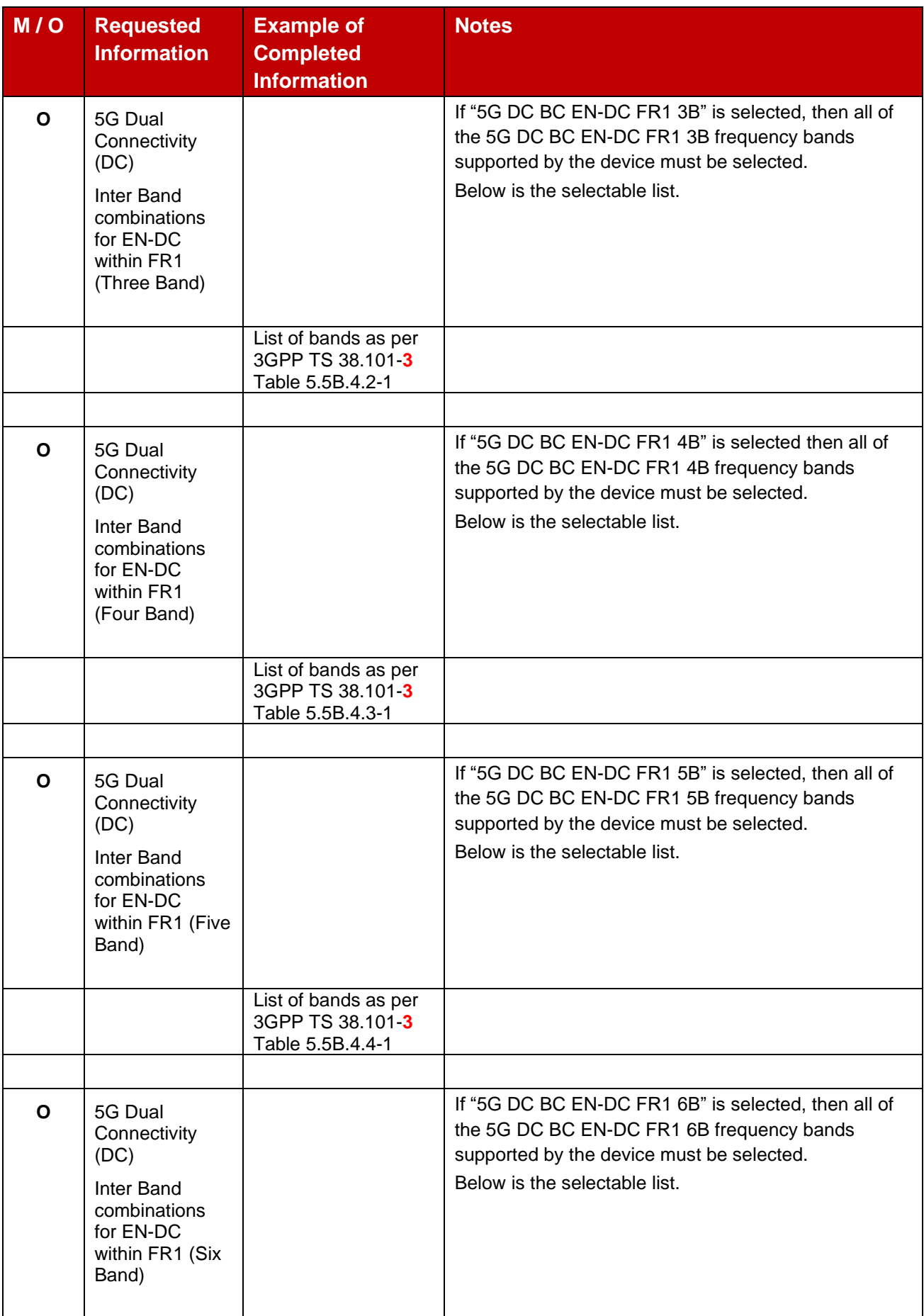

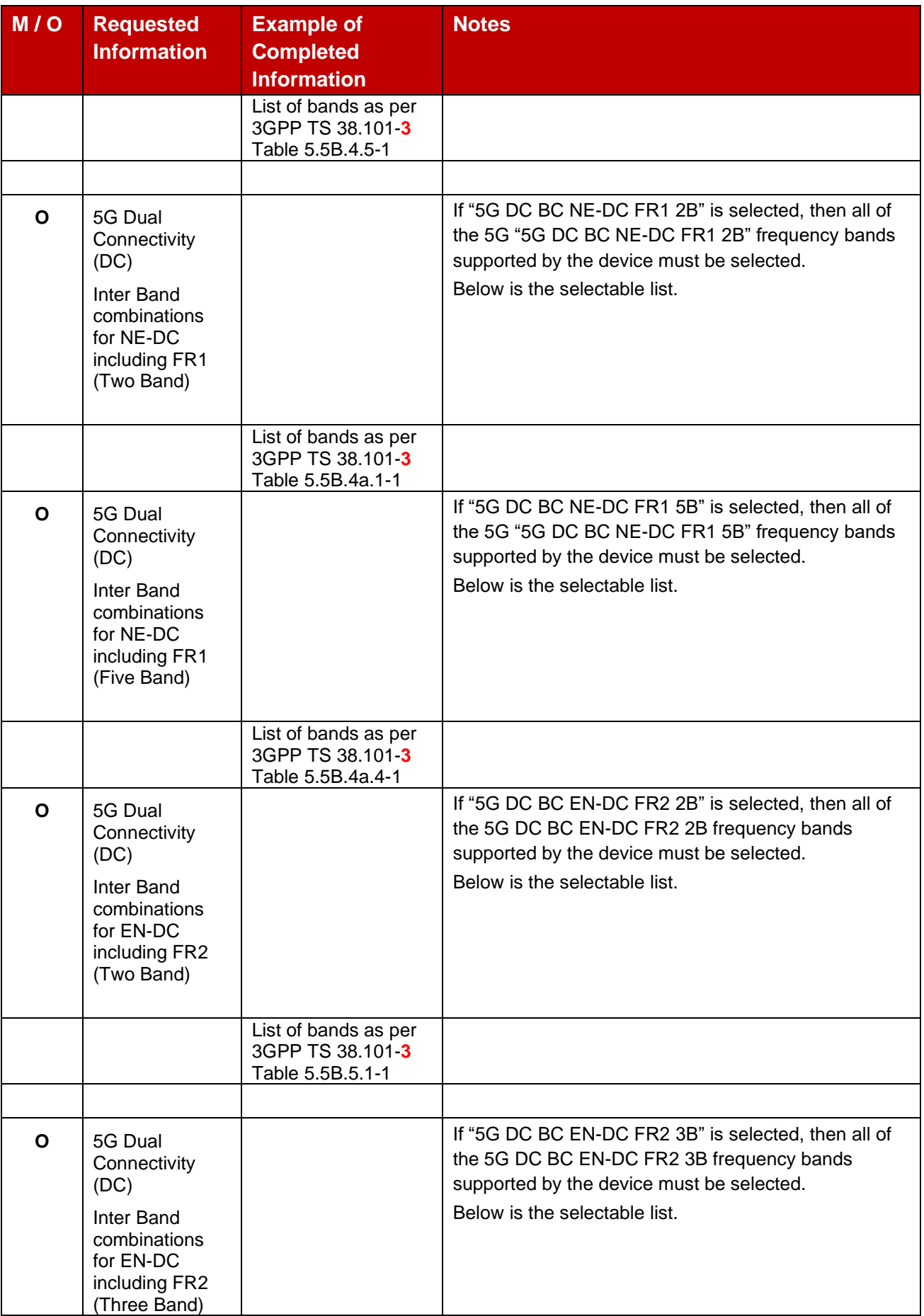

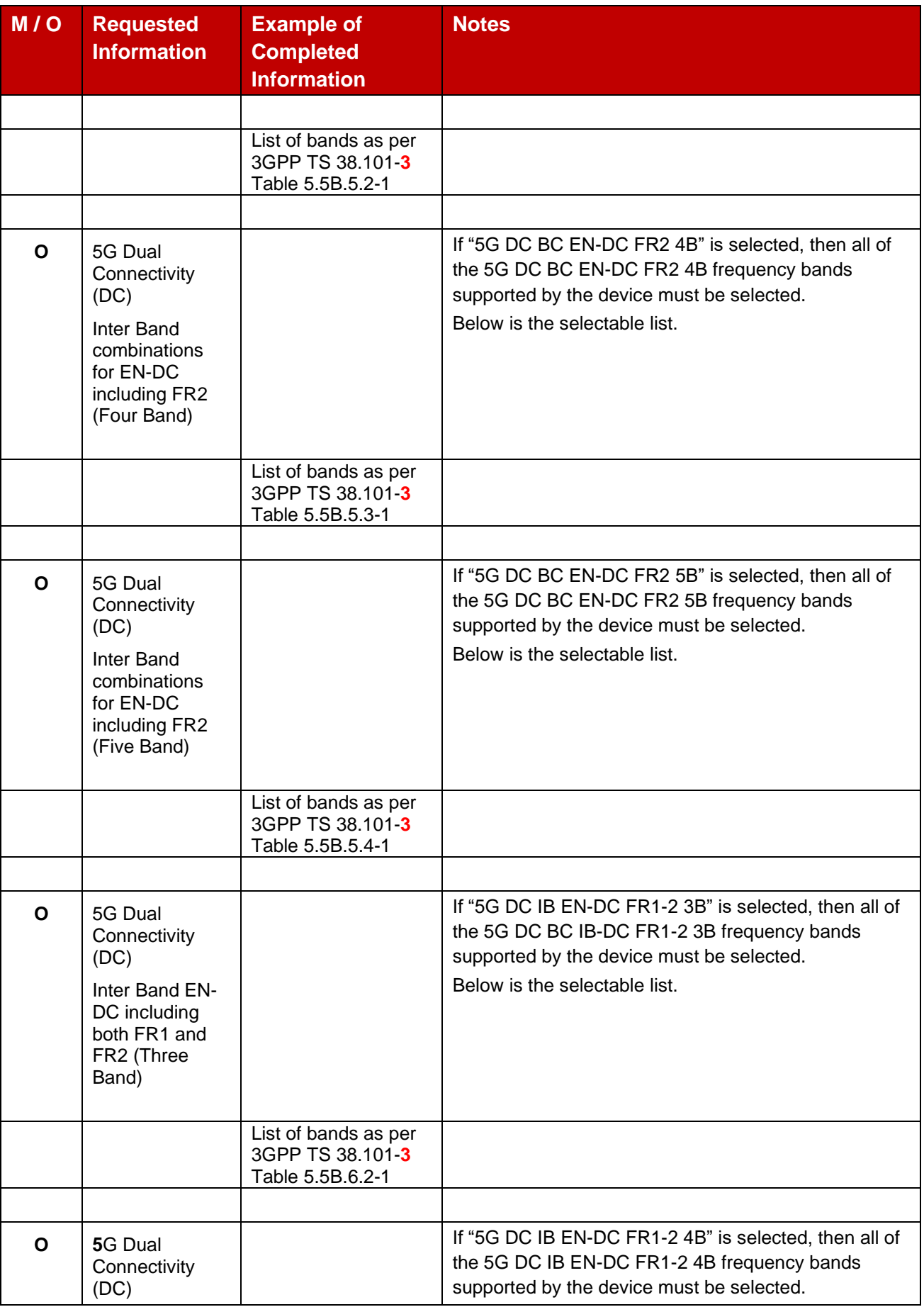

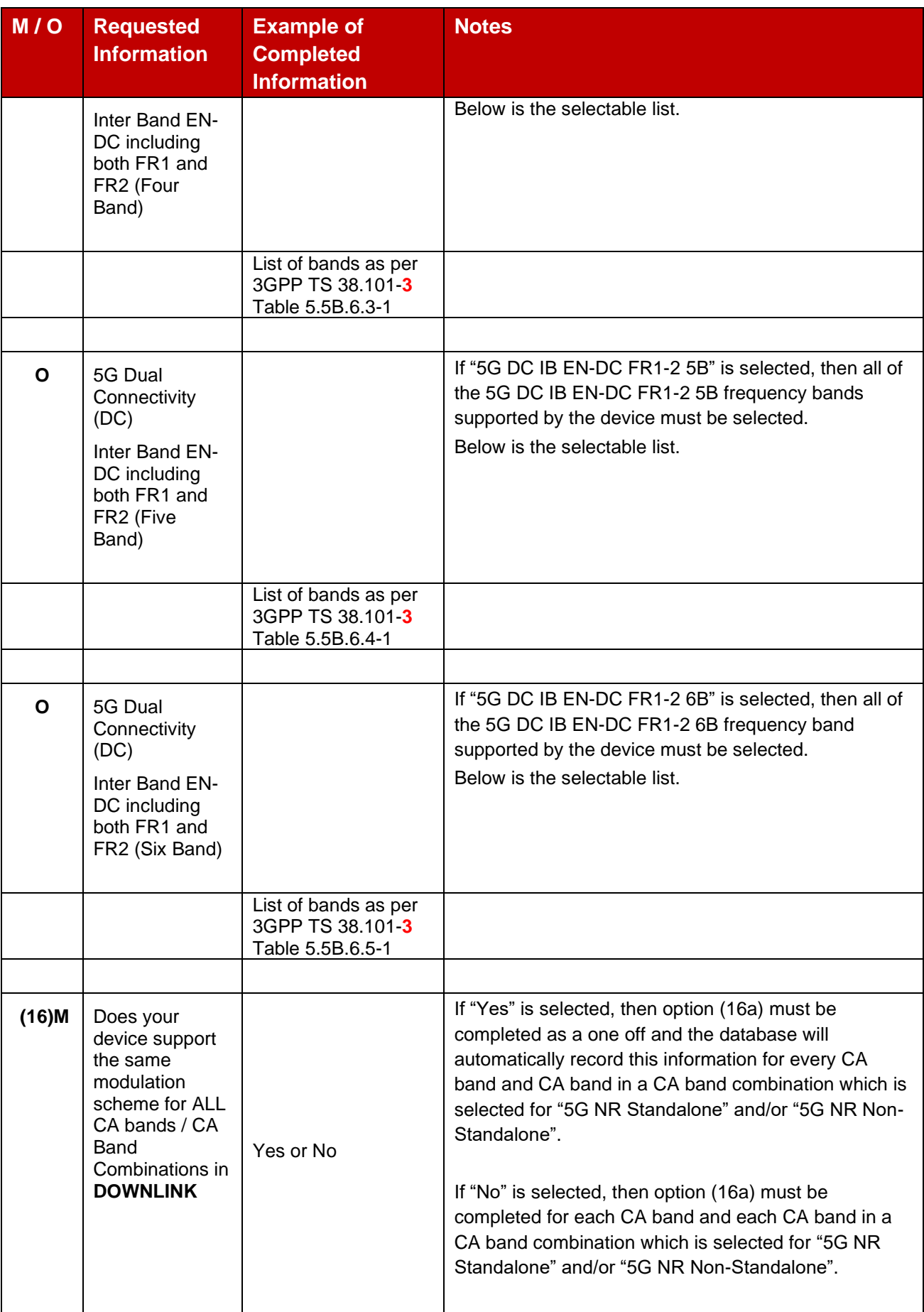

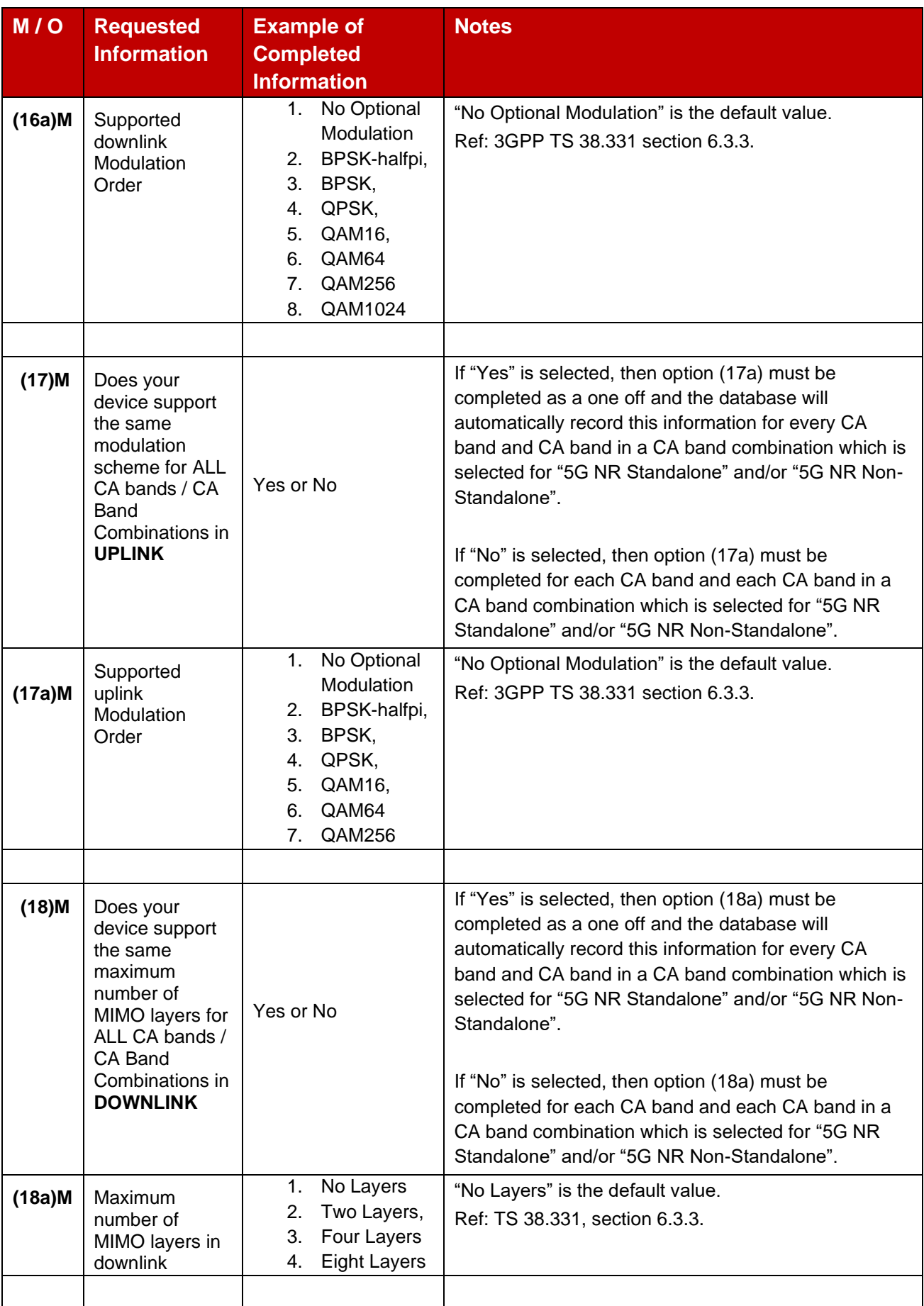

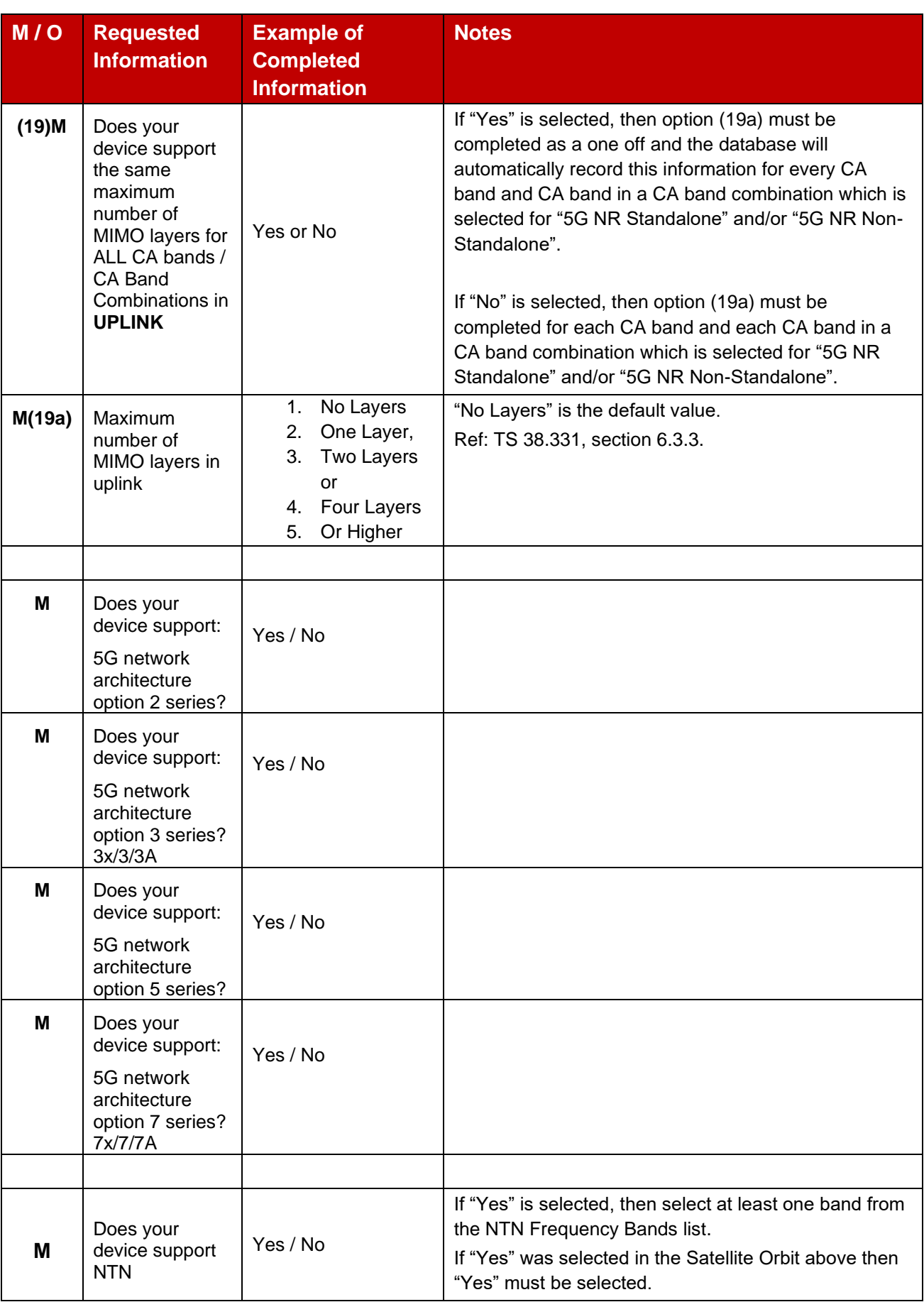

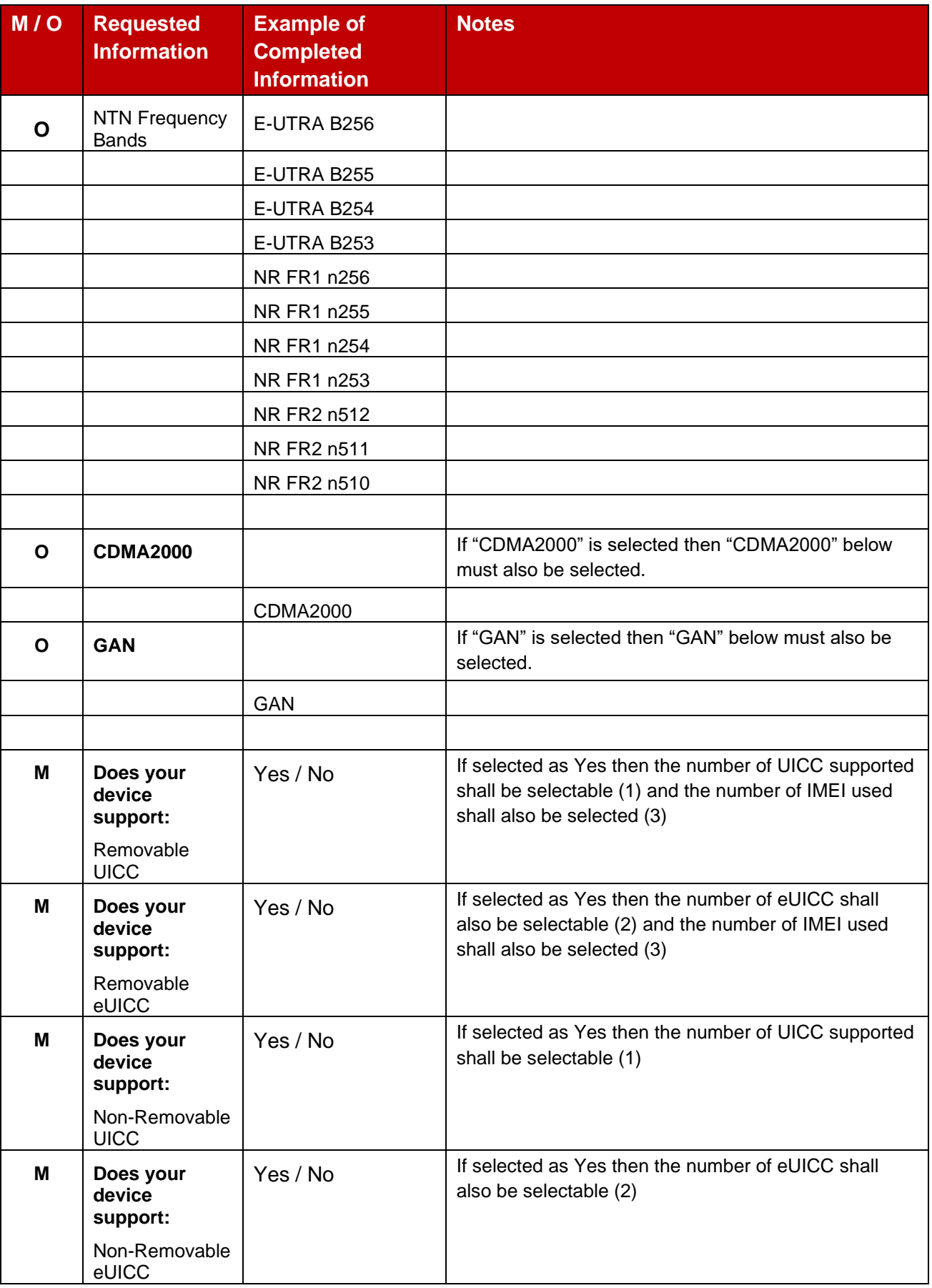

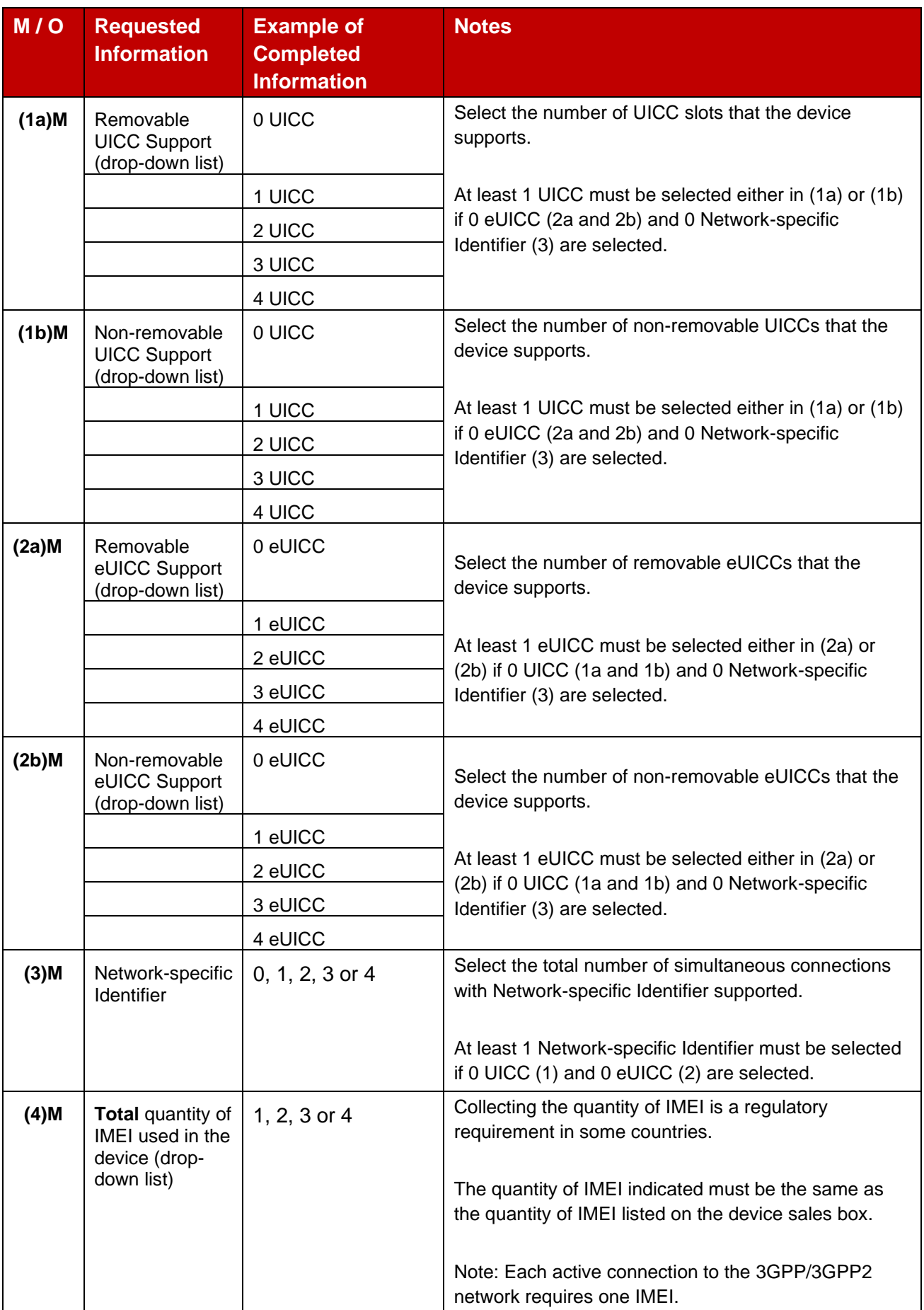

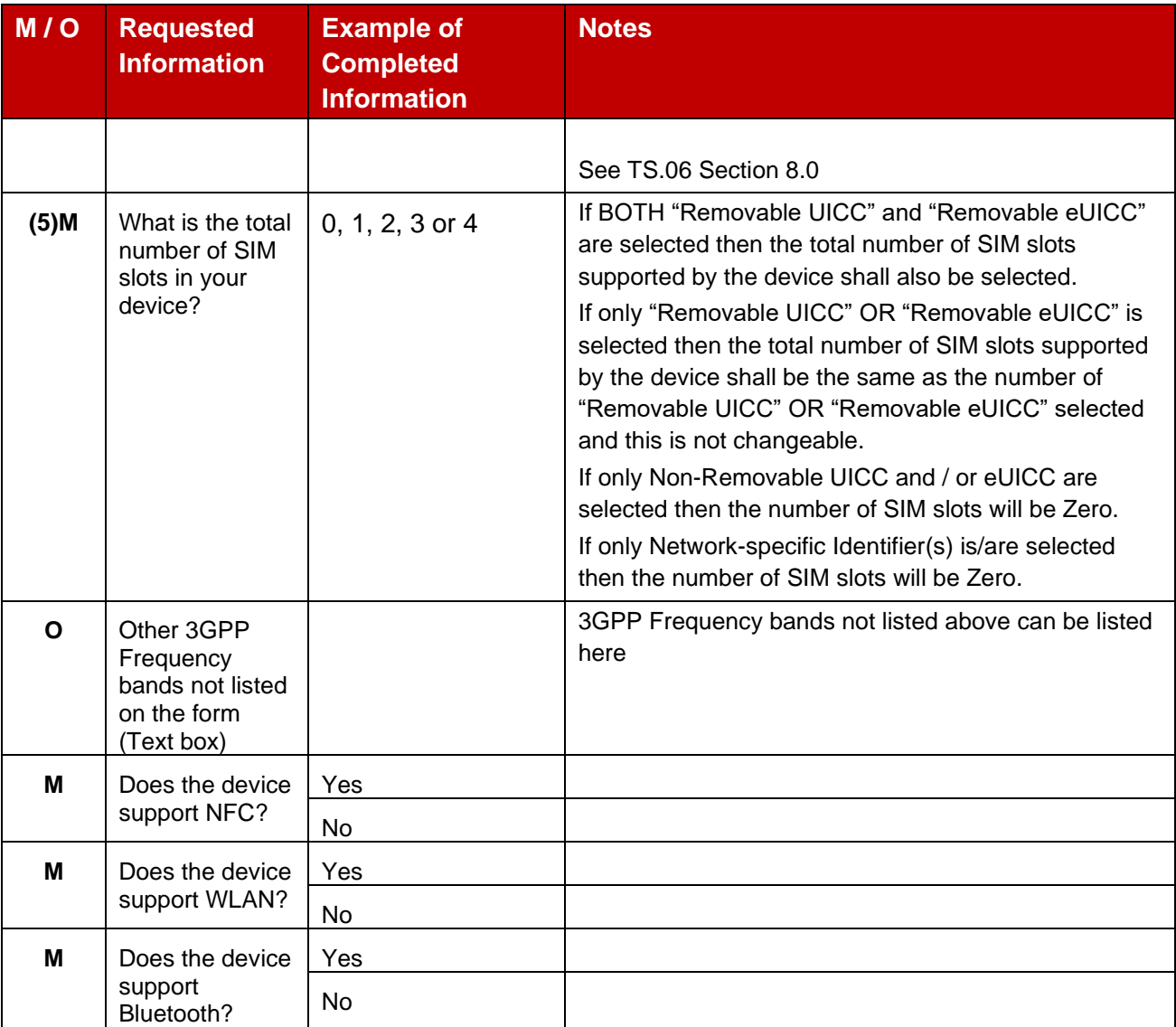

# <span id="page-36-0"></span>**3.5 GSMA Reporting Body use only (for information only)**

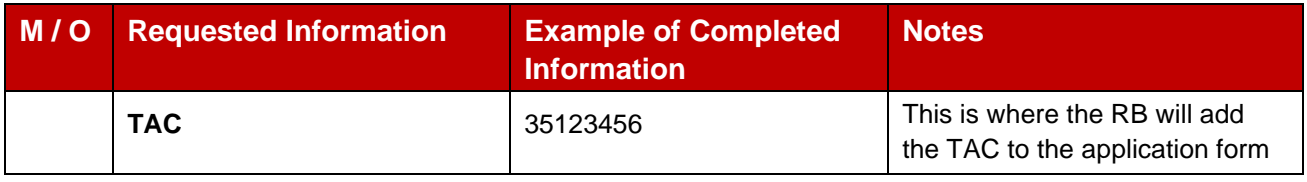

# <span id="page-36-1"></span>**3.6 Supported Frequency Band Confirmation**

When the TAC Allocation Request form has been completed, the applicant must confirm that the frequency bands information is correct.

The following list is automatically checked by GSMA's TAC Allocation platform and must be confirmed by the applicant as being correct.

Frequency Bands supported by this device:

- 1. 2G GSM &/or 3G WCDMA Yes / No
- 2. 4G LTE Yes / No
- 3. 4G Carrier Aggregation (CA) Yes / No
- 4. 5G New Radio (NR) Standalone Yes / No
- 5. 5G Dual Connectivity (DC) Yes / No
- 6. LPWAN Yes / No
- 7. 5G RedCap Yes / No
- 8. NTN Yes / No

If the information is not correct the applicant will be directed back to the Frequency Band Profile Sheet to make corrections.

# <span id="page-37-0"></span>**3.7 Completion of the TAC Form**

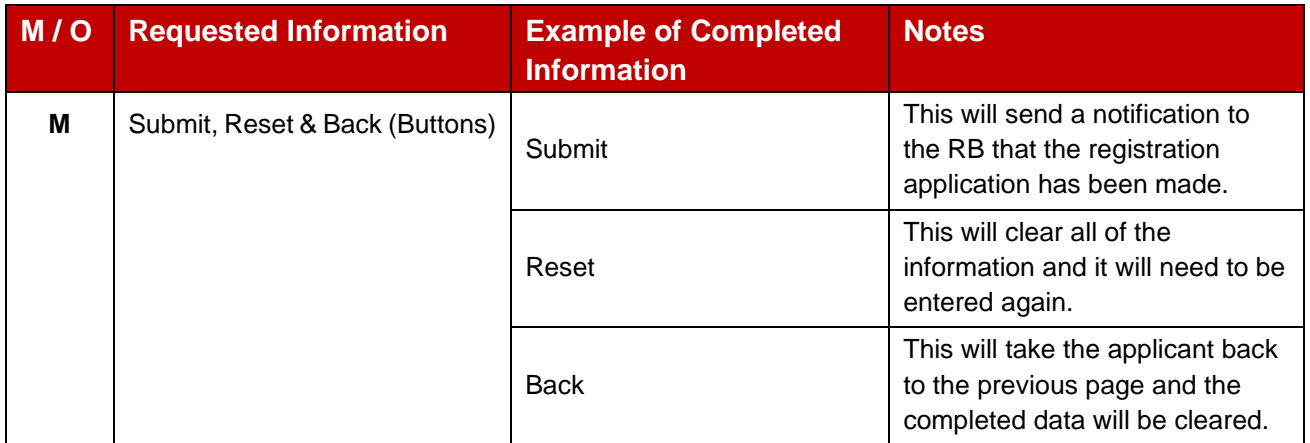

# <span id="page-37-1"></span>**3.7.1 Additional Explanations of the TAC form (If required)**

Text to be added if/as required.

#### <span id="page-37-2"></span>**3.8 What happens next**

Notification of the completed TAC Allocation request form is automatically sent to the RB. The RB will verify the details that have been provided. If more information is needed the RB will contact the applicant.

When the form has been verified, the applicant will be sent an email with the TAC number(s) on a certificate along with the device details that the TAC has been allocated for.

See TS.06 for the full process details.

# <span id="page-38-0"></span>**Annex A Document Management**

# <span id="page-38-1"></span>**A.1 Document History**

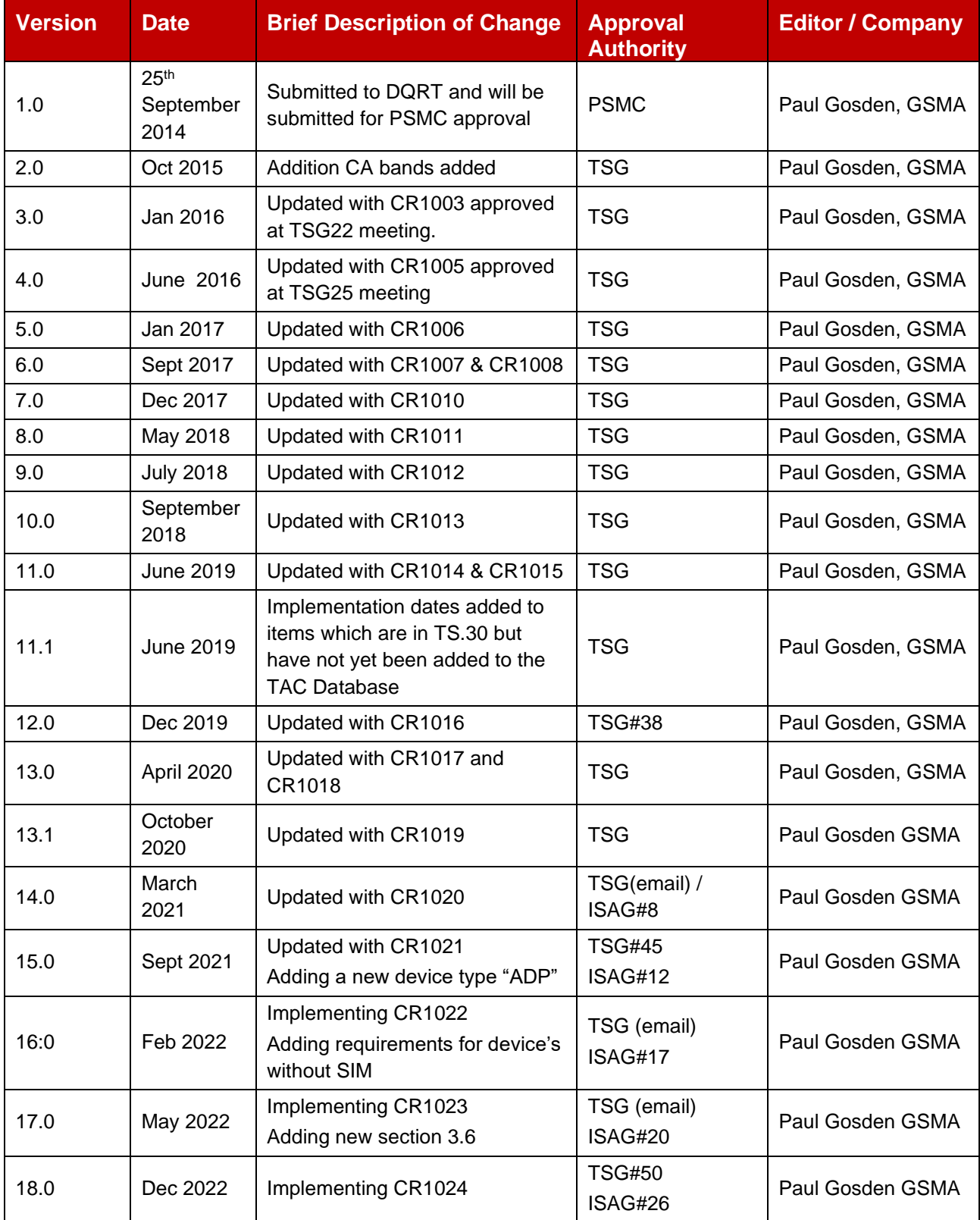

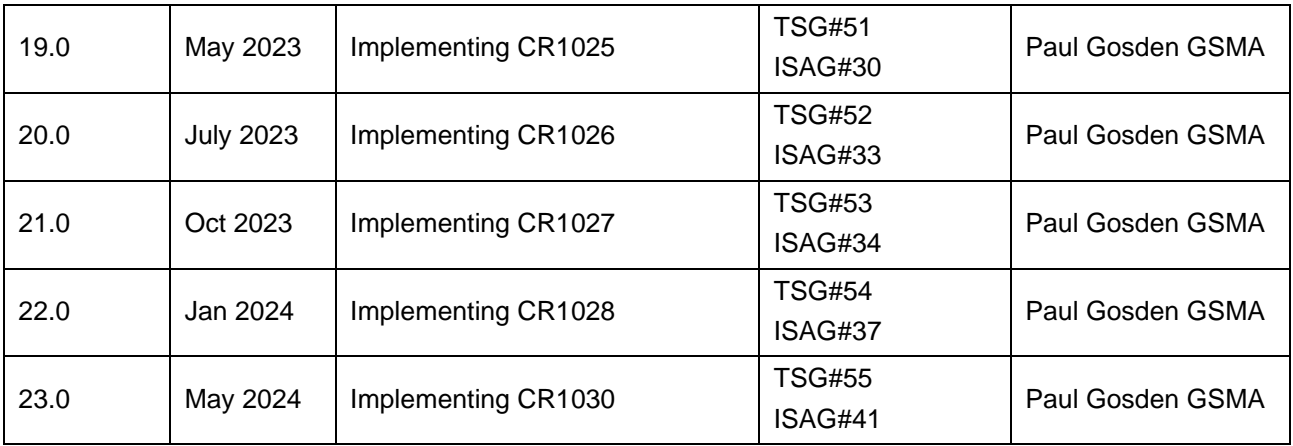

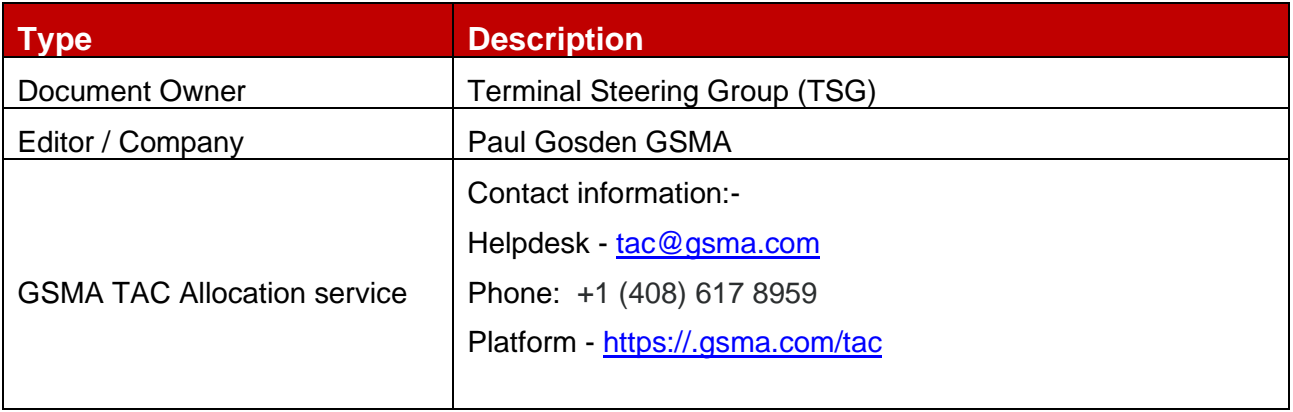

It is our intention to provide a quality product for your use. If you find any errors or omissions, please contact us with your comments. You may notify us at [prd@gsma.com](mailto:prd@gsma.com)

Your comments or suggestions & questions are always welcome.